**Betriebsanleitung**

# **Blindleistungsregler RM 2012**

### Die Variante 12D oder 6+6D ist dem Typenschild auf der Rückseite des Reglers zu entnehmen

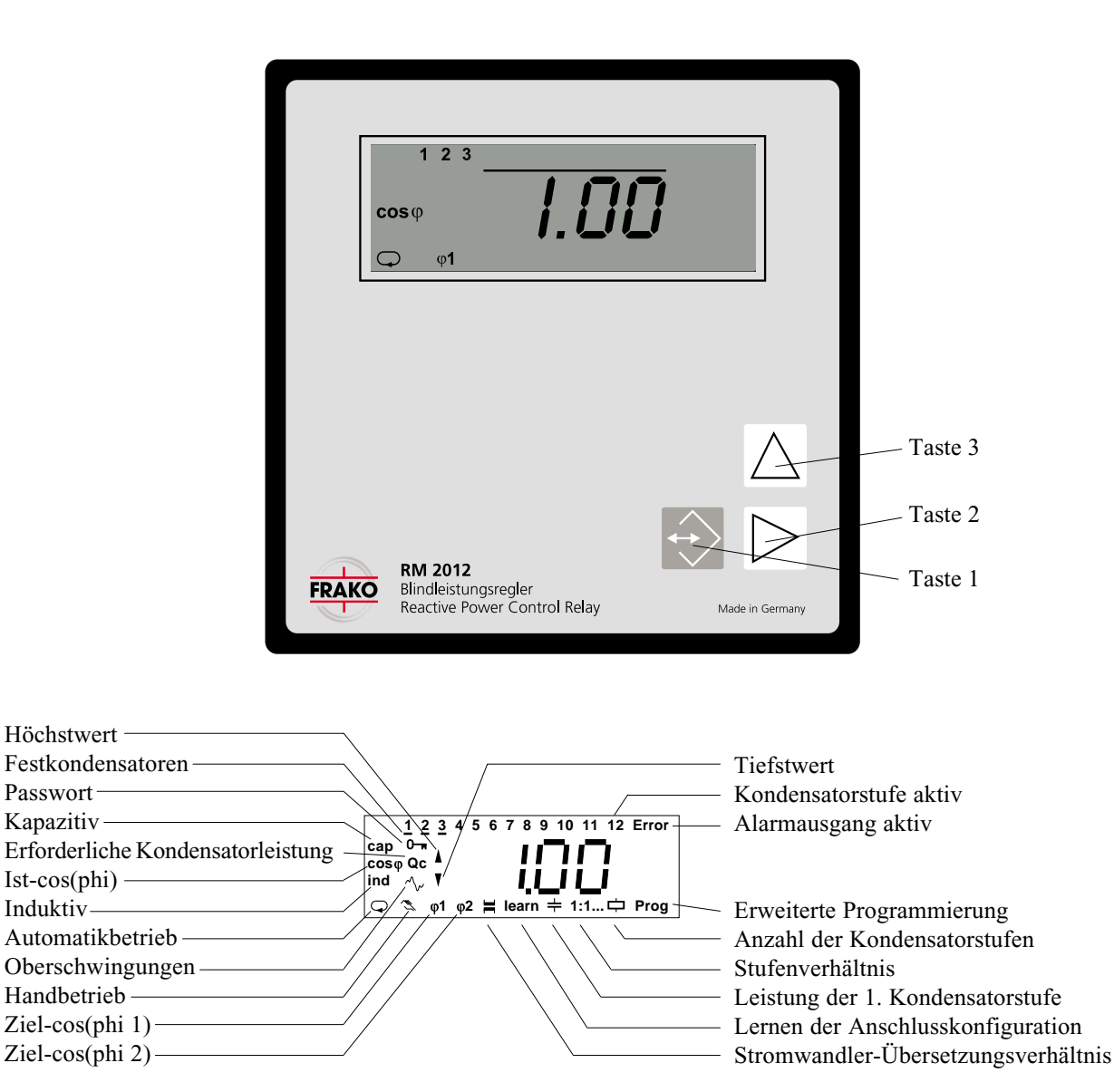

Kurzanleitung siehe letzte Seite

### **Inhaltsverzeichnis**

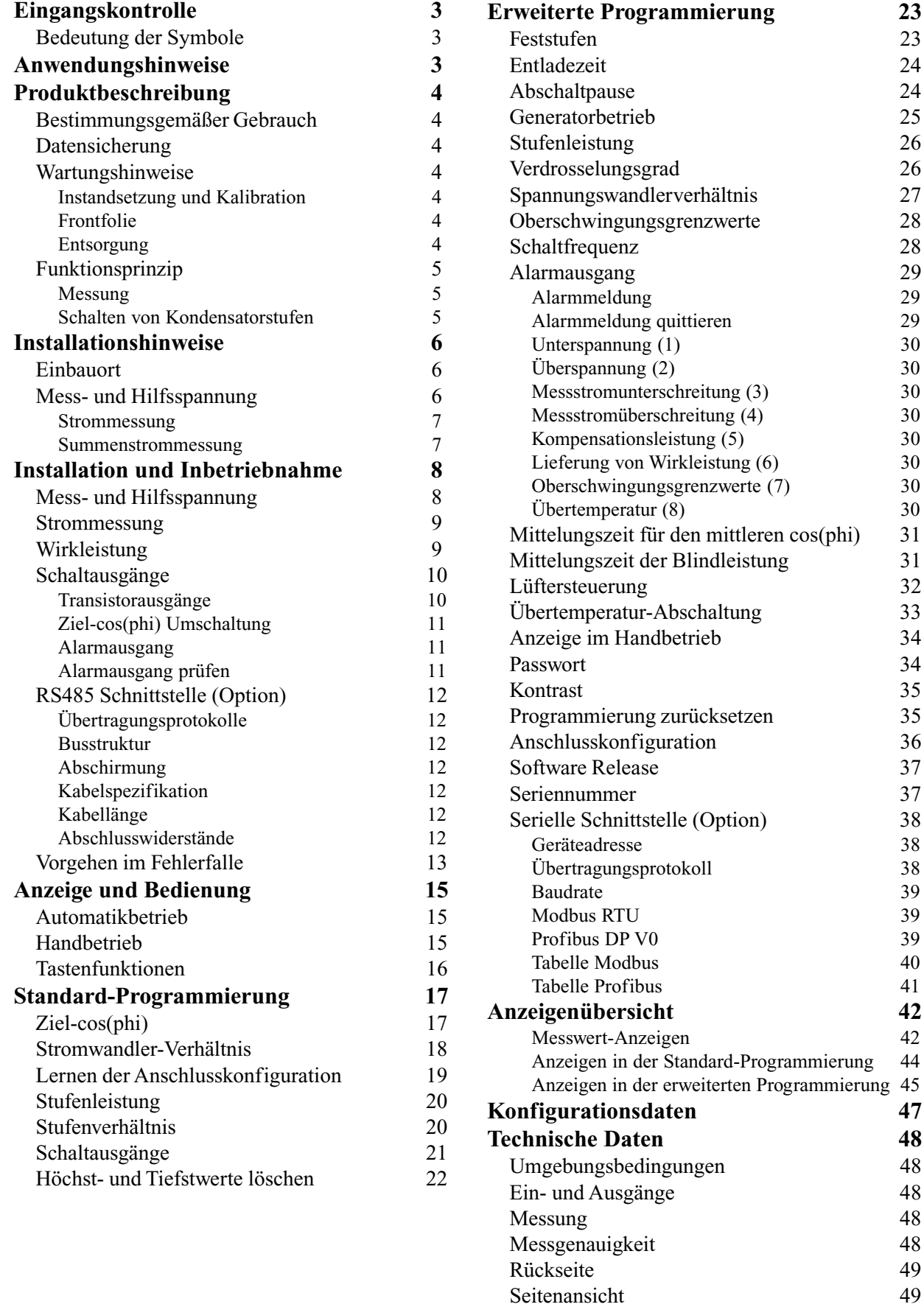

**[Kurzanleitung 50](#page-49-0)**

### <span id="page-2-0"></span>**Eingangskontrolle**

Der einwandfreie und sichere Betrieb dieses Gerätes setzt sachgemäßen Transport, fachgerechte Lagerung, Aufstellung und Montage sowie sorgfältige Bedienung und Instandhaltung voraus. Wenn anzunehmen ist, dass ein gefahrloser Betrieb nicht mehr möglich ist, so ist das Gerät unverzüglich außer Betrieb zu setzen und gegen unbeabsichtigte Inbetriebnahme zu sichern.

Es ist anzunehmen, dass ein gefahrloser Betrieb nicht mehr möglich ist, wenn das Gerät z.B.

- sichtbare Beschädigung aufweist,
- trotz intakter Netzversorgung nicht mehr arbeitet,

• längere Zeit ungünstigen Verhältnissen (z.B. Lagerung außerhalb der zulässigen Klimagrenzen ohne Anpassung an das Raumklima, Betauung o.ä.) oder Transportbeanspruchungen (z.B. Fall aus großer Höhe auch ohne sichtbare äußere Beschädigung o.ä.) ausgesetzt war.

Prüfen Sie bitte den Lieferumfang auf Vollständigkeit, bevor Sie mit der Installation des Gerätes beginnen. Alle gelieferten Optionen sind auf dem Lieferschein gelistet.

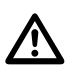

#### **Achtung!**

Die Betriebsanleitung beschreibt auch Optionen und Varianten, die nicht geliefert wurden und damit nicht zum Lieferumfang gehören.

### **Anwendungshinweise**

Dieses Gerät ist ausschließlich durch qualifiziertes Personal gemäß den Sicherheitsbestimmungen und Vorschriften einzusetzen und zu verwenden. Bei Gebrauch des Gerätes sind zusätzlich die für den jeweiligen Anwendungsfall erforderlichen Rechts- und Sicherheitsvorschriften zu beachten.

Qualifiziertes Personal sind Personen, die mit Aufstellung, Montage, Inbetriebsetzung und Betrieb des Produktes vertraut sind und über die ihrer Tätigkeit entsprechenden Qualifikationen verfügen, z.B.

- Ausbildung oder Unterweisung bzw. Berechtigung, Stromkreise und Geräte gemäß den Standards der Sicherheitstechnik ein- und auszuschalten, freizuschalten, zu erden und zu kennzeichnen.

- Ausbildung oder Unterweisung gemäß den Standards der Sicherheitstechnik in Pflege und Gebrauch angemessener Sicherheitsausrüstung.

#### **Bedeutung der Symbole**

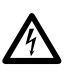

Warnung vor gefährlicher elektrischer Spannung.

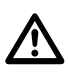

Dieses Symbol soll Sie vor möglichen Gefahren warnen, die bei der Montage, der Inbetriebnahme und beim Gebrauch auftreten können.

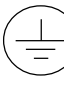

Schutzleiteranschluss

**FRAKO** Kondensatoren- und Anlagenbau GmbH Tscheulinstraße 21a · D-79331 Teningen Telefon 07641/453-0 · Fax 07641/453-535 http://www.frako.de · E-Mail: info@frako.de <br>
Ausgabestand: 28.01.2002

### <span id="page-3-0"></span>**Produktbeschreibung Bestimmungsgemäßer Gebrauch**

Der Blindleistungsregler RM 2012 dient zusammen mit extern angeordneten Kondensatoreinheiten zur stufenweisen Regelung des Phasenverschiebungswinkels cos(phi). Der RM 2012 ist für den Einsatz in Niederspannungsnetzen mit Wechselspannungen von bis zu 300V 50/60Hz gegen Erde geeignet. Je nach Ausführungsvariante des Blindleistungsreglers RM 2012 können Schütze und Leistungshalbleiter direkt angesteuert werden.

Zusätzlich werden folgende elektrische Größen gemessen und angezeigt:

- Spannung L2-L3,

- Strom in L1,
- Frequenz,
- Summe Wirkleistung (Bezug/Lieferung),

- Summe Verschiebungsblindleistung (ind./kap.),

- ungerade Stromoberschwingungen 1. - 19. in %,

- ungerade Spannungsoberschwingungen 1. - 19. in %. Die Oberschwingungswerte beziehen sich auf die Nennspannung und den Nennstrom.

Der Anschluss erfolgt auf der Rückseite über berührungssichere Federkraftklemmen.

Die Mess- und Hilfsspannung wird aus der Messspannung entnommen und muss über eine Trennvorrichtung (Schalter oder Leistungsschalter) und eine Überstromschutzeinrichtung (6,3A) in der Gebäudeinstallation angeschlossen werden.

Die Strommessung erfolgt über ../5A oder ../1A Stromwandler in einem Außenleiter.

Die Relaisausgänge sind für die Ansteuerung von Kondensatorschützen, die Transistorausgänge für die Ansteuerung von im Nulldurchgang schaltenden Thyristormodulen vorgesehen.

#### **Wartungshinweise**

Das Gerät wird vor der Auslieferung verschiedenen Sicherheitsprüfungen unterzogen und mit einem Siegel gekennzeichnet. Wird ein Gerät geöffnet, so müssen die Sicherheitsprüfungen wiederholt werden.

Für Geräte, die nicht im Herstellerwerk geöffnet wurden, kann keine Gewährleistung übernommen werden.

#### **Instandsetzung und Kalibration**

Instandsetzungs- und Kalibrationsarbeiten können nur im Herstellerwerk durchgeführt werden.

#### **Frontfolie**

Die Reinigung der Frontfolie kann mit einem weichen Tuch und haushaltsüblichen Reinigungsmitteln erfolgen. Säuren und säurehaltige Mittel dürfen zum Reinigen nicht verwendet werden.

#### **Entsorgung**

Das Gerät kann als Elektronikschrott gemäß den gesetzlichen Bestimmungen der Wiederverwertung zugeführt werden.

#### **Datensicherung**

Die Max- und Minwerte werden alle 15 Minuten in einem nicht flüchtigen Speicher (EEPROM) abgelegt. Geänderte Programmierdaten werden sofort gespeichert.

#### <span id="page-4-0"></span>**Funktionsprinzip**

#### **Messung**

Die Messung ist für 3-Phasensysteme mit und ohne Mittelpunktsleiter und Frequenzen von 50Hz oder 60Hz ausgelegt. Das elektronische Messsystem erfasst und digitalisiert die Effektivwerte der Spannung zwischen L2-L3 und dem Strom in L1. Pro Sekunde werden mehrere Stichprobenmessungen durchgeführt. Da der Strom nur in einem Außenleiter und die Spannung nur zwischen zwei Außenleitern gemessen wird, sind Messwerte, die sich auf alle 3 Außenleiter beziehen, nur bei gleich belasteten Außenleitern genau.

Folgende elektrische Größen werden berechnet:

Strom und Stromoberschwingungen Spannung und Spannungsoberschwingungen Wirkleistung, Summe Scheinleistung, Summe Blindleistung, Summe Blindleistung für jede Kondensatorstufe Blindstrom für jede Kondensatorstufe Cos(phi), Netzfrequenz.

Zusätzlich können noch die

Summe der Schaltungen je Kondensatorstufe, die Gesamteinschaltzeit je Kondensatorstufe und die Regler-Innentemperatur

angezeigt werden.

Der RM 2012 misst die Frequenz der Mess- und Hilfsspannung und zeigt einen über 10Sekunden gemittelten Wert davon an.

#### **Schalten von Kondensatorstufen**

Der RM 2012 berechnet mit dem Strom aus einem Außenleiter und der Spannung zwischen zwei Außenleitern die erforderliche Blindleistung um den eingestellten Zielcos(phi) zu erreichen. Weicht der cos(phi) und die Verschiebungs-Blindleistung vom Ziel-cos(phi) ab, werden externe Kondensatorstufen vom RM 2012 über Relais oder Transistorausgänge zu- oder abgeschaltet.

Im Automatikbetrieb werden Kondensatorstufen zu- oder abgeschaltet, wenn die erforderliche Blindleistung größer oder gleich der kleinsten Stufenleistung ist.

Ist die Leistung der 1. Kondensatorstufe 3 mal größer als die der gemessenen Wirkleistung, werden alle Kondensatorstufen abgeschaltet.

#### **Schaltausgänge**

Als Schaltausgänge stehen je nach Ausführungsvariante des Blindleistungsreglers Relaisausgänge oder Transistorausgänge zur Verfügung.

Die Relaisausgänge sind für die Ansteuerung von Kondensatorschützen und die Transistorausgänge sind für die Ansteuerung von im Nulldurchgang schaltenden Thyristormodulen vorgesehen.

Für Relaisausgänge ist die Zeit, die mindestens zwischen zwei Zu- oder Abschaltungen vergeht, mit 2 Sekunden fest vorgegeben. Transistorausgänge haben keine einstellbare Zeitbegrenzung.

#### **Netzwiederkehr**

Nach einer Netzwiederkehr läuft für Relaisausgänge immer die eingestellte Entladezeit ab. Transistorausgänge berücksichtigen die Entladezeit nicht.

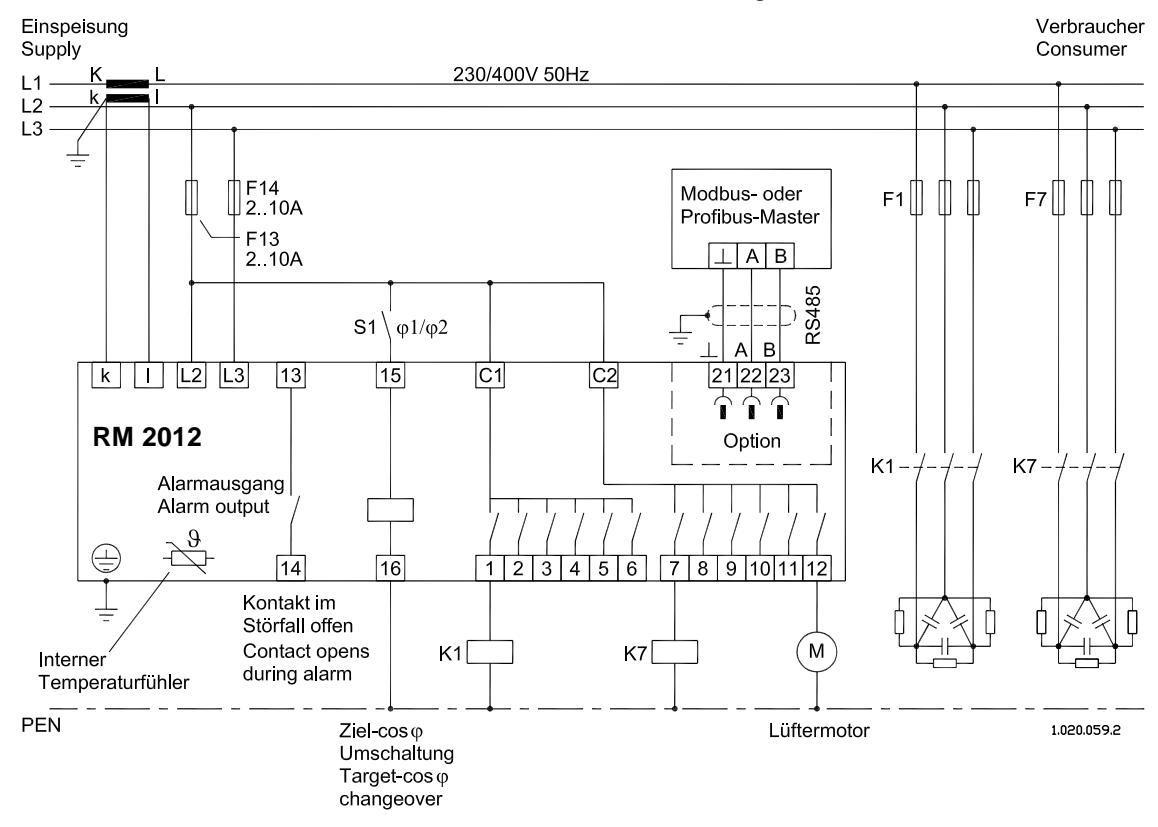

Abb.: Anschlussbeispiel, Blindleistungsregler mit 12 Relaisausgängen, Ziel-cos(phi) Umschaltung und Alarmausgang.

### <span id="page-5-0"></span>**Installationshinweise Einbauort**

Der Blindleistungsregler RM 2012 ist für den Einbau und Betrieb in Kompensationsanlagen ausgelegt.

Der Anschluss erfolgt auf der Rückseite über berührungsgeschützte Federkraftklemmen.

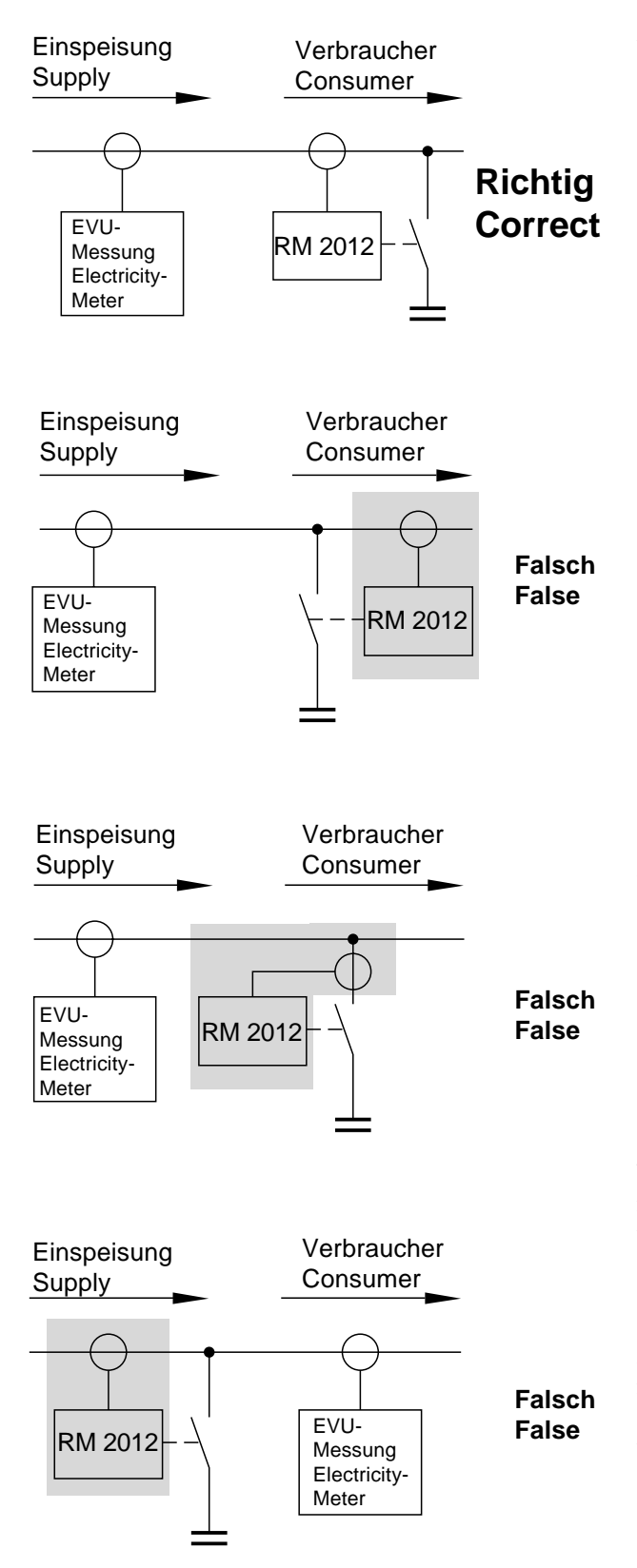

#### **Mess- und Hilfsspannung**

Die Messung ist für 3-Phasensysteme mit und ohne Mittelpunktsleiter ausgelegt. Die Mess- und Hilfsspannung wird aus der Messspannung entnommen und muss über eine Trennvorrichtung (Schalter oder Leistungsschalter) und eine Überstrom-Schutzeinrichtung (2A .. 10A) in der Gebäudeinstallation angeschlossen werden.

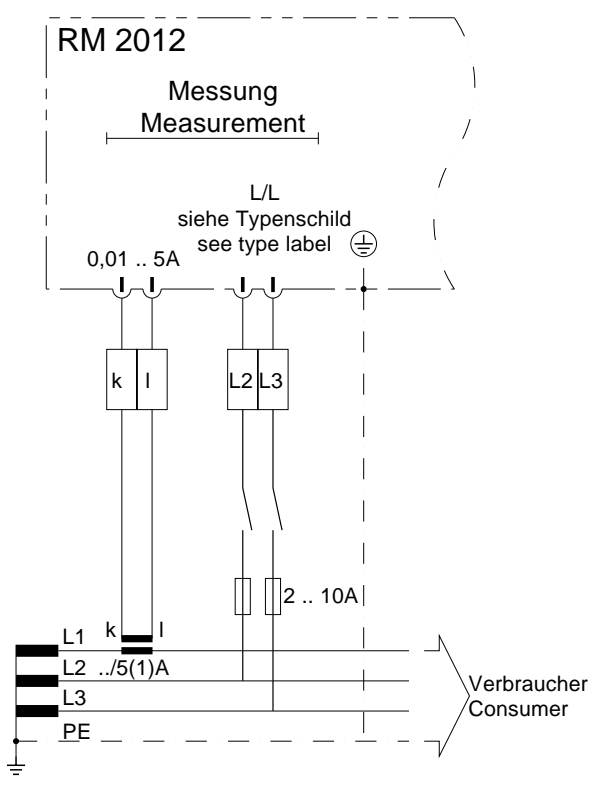

Abb.: Anschluss von Mess- und Hilfsspannung und des Stromwandlers.

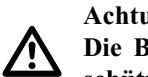

#### **Achtung!**

**Die Betriebsspannung für die Kondensatorschütze sollte aus einem am Blindleistungsregler angeschlossenen Außenleiter bezogen werden.**

Der Blindleistungsregler misst und überwacht nur die Spannung zwischen zwei Außenleitern. Fällt einer der beiden Außenleiter aus, so erhält der Blindleistungsregler keine Mess- und Betriebsspannung mehr und schaltet nach Netzwiederkehr die Kondensatorstufen unter Berücksichtigung der programmierten Zeiten wieder zu. Fällt der dritte Außenleiter aus, so wird dies nicht vom Blindleistungsregler erkannt. Werden durch diesen Außenleiter auch die Kondensatorschütze versorgt, können die Kondensatorschütze nach Netzwiederkehr ggf. gleichzeitig und ohne Berücksichtigung der Entladezeiten anziehen.

#### <span id="page-6-0"></span>**Strommessung**

Die Strommessung erfolgt wahlweise über ../5A oder ../1A Stromwandler.

Muss zusätzlich zum RM 2012 der Strom mit einem Amperemeter gemessen werden, so muss dieses in Reihe zum RM 2012 geschaltet werden.

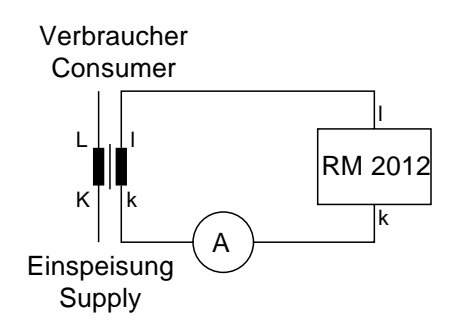

Abb. Messung mit Amperemeter in Reihe

#### **Summenstrommessung**

Wird der RM 2012 über einen Summenstromwandler angeschlossen, so muss das Gesamtübersetzungsverhältnis eingegeben werden.

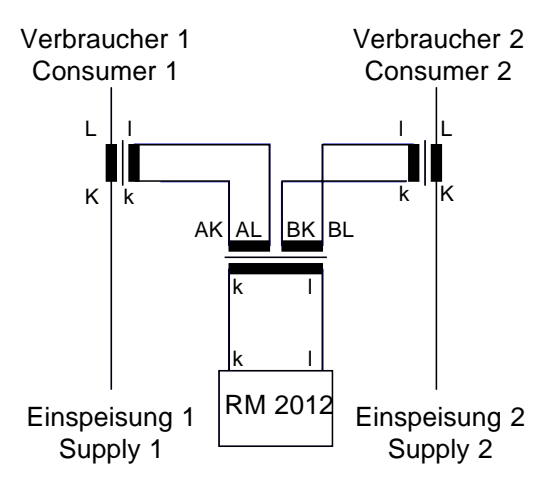

Abb. Messung über Summenstromwandler

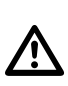

#### **Achtung!**

Bei ungleicher Belastung der Außenleiter sollte der Strom aus dem am stärksten belasteten Außenleiter bezogen werden.

### <span id="page-7-0"></span>**Installation und Inbetriebnahme Mess- und Hilfsspannung**

Vor dem Anschluss des Blindleistungsreglers muss sichergestellt werden, dass die örtlichen Netzverhältnisse mit den Angaben auf dem Typenschild übereinstimmen. Die Mess- und Hilfsspannung ist dem Typenschild zu entnehmen und wird über zwei Vorsicherungen (6,3A träge) an die Klemmen L2 und L3 angeschlossen.

Da die Spannung an den Klemmen L2 und L3 auch als Messspannung verwendet wird, müssen die anzuschließenden Außenleiter L2 und L3 aus dem zu überwachenden Niederspannungsnetz stammen.

Die angelegte Mess- und Hilfsspannung darf die auf dem Typenschild angegebene Spannung um nicht mehr als 10% überschreiten oder 15% unterschreiten.

Um sicherzustellen, dass die angelegte Mess- und Hilfsspannung im zulässigen Spannungsbereich liegt, muss die Spannung an den Klemmen L2 und L3 mit einem Wechselspannungsmessgerät überprüft werden.

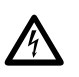

#### **Achtung!**

Spannungen, die über dem zulässigen Spannungsbereich liegen, können das Gerät zerstören.

Liegt die Mess- und Hilfsspannung im zulässigen Bereich, zeigt der RM 2012 die an den Klemmen L2 und L3 anliegende Spannung an. Bei Messungen über Spannungswandler muss gegebenenfalls der Spannungswandlerfaktor programmiert werden.

#### **Achtung!**

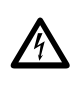

Die Betriebsspannung für die Kondensatorschütze sollte aus einem am Blindleistungsregler angeschlossenen Außenleiter bezogen werden.

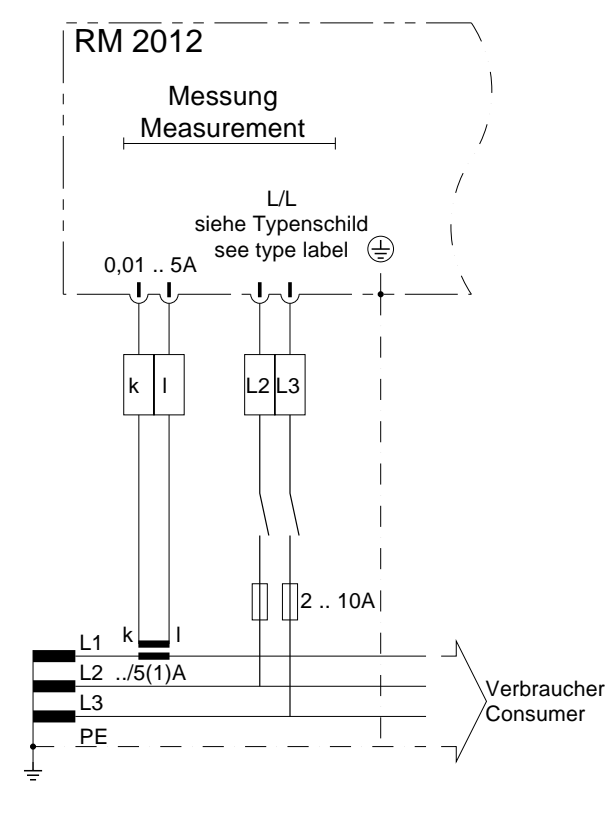

Abb.: Anschluss von Mess- und Hilfsspannung und des Stromwandlers.

#### <span id="page-8-0"></span>**Strommessung**

An die Klemmen k und l wird der Stromwandler (/5A oder /1A) aus dem Außenleiter L1 angeschlossen.

Bei der Installation des Stromwandlers ist sicherzustellen, dass der Stromwandler vom Verbraucherstrom und nicht nur vom Kompensationsstrom durchflossen wird. Zur Kontrolle kann man den Strom mit einem Amperemeter anzeigen lassen und mit dem vom RM 2012 angezeigten Strom vergleichen. Hierbei ist zu berücksichtigen, dass das Stromwandlerverhältnis werkseitig mit 10 eingestellt ist und gegebenenfalls an den verwendeten Stromwandler anzupassen ist.

Schließt man den Stromwandler kurz, so muss der vom RM 2012 angezeigte Strom auf 0A sinken.

Beispiele für die Stromwandler-Einstellung Beispiel 1 Stromwandler 200A/5A am RM 2012 einzustellen 40

Beispiel 2 Stromwandler 500A/1A am RM 2012 einzustellen 500

Beispiel 3 Summenstromwandler 1000A+1000A/1A am RM 2012 einzustellen 2000

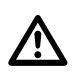

#### **Achtung!**

Nicht geerdete Stromwandlerklemmen können berührungsgefährlich sein.

#### **Wirkleistung**

Sind Strom und Spannung nach Schaltplan am RM 2012 angeschlossen, so wird bei Wirkleistungsbezug eine positive Wirkleistung angezeigt. Wirkleistungen mit negativem Vorzeichen "-" in der Anzeige weisen auf die Lieferung von Wirkleistung oder auf einen Anschlussfehler hin.

Mögliche Fehlerursachen:

- Spannung und Strom werden in den falschen Außenleitern gemessen.

- Der Stromwandleranschluss (k-l) ist vertauscht.

#### **Achtung!**

 $\overline{\mathbb{A}}$ 

Bei ungleicher Belastung der Außenleiter sollte der Strom aus dem am stärksten belasteten Außenleiter bezogen werden.

#### <span id="page-9-0"></span>**Schaltausgänge**

Der Blindleistungsregler RM 2012 kann mit bis zu 12 Schaltausgängen ausgerüstet sein. Die Schaltausgänge können wahlweise mit Relais- und Transistorausgängen bestückt sein. Ob ein Gerät mit Relaisausgängen oder Transistorausgängen bestückt ist, ist in der Anzeige **nicht** ablesbar. Die Bestückung ist nur aus dem Anschlussbild auf der Gehäuserückseite des RM 2012 zu ersehen.

#### Relaisausgänge

Kondensatorschütze werden gemäß Anschlussbeispiel "Kondensatorschütze" an die Relaisausgänge angeschlossen.

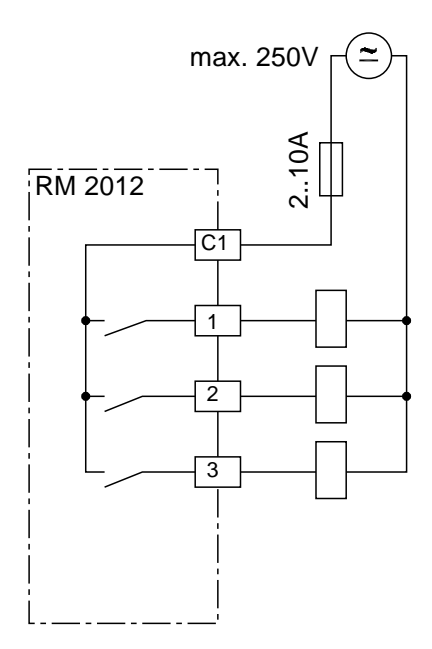

Abb.: Anschlussbeispiel "Relaisausgänge"

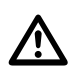

#### **Achtung !**

Bei Geräten mit Relais- und Transistorausgängen liegen unterschiedliche Ansteuerspannungen an den Schaltausgängen an.

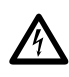

#### **Achtung!**

Die Relais- und Transistorausgänge sind be rührungsgefährlich.

#### **Transistorausgänge**

An die Transistorausgänge des Blindleistungsreglers dürfen nur im Nulldurchgang schaltende Thyristormodule angeschlossen werden.

Die Transistorausgänge schalten die Spannung aus einem externen Gleichstromnetzteil auf die Halbleiterschalter.

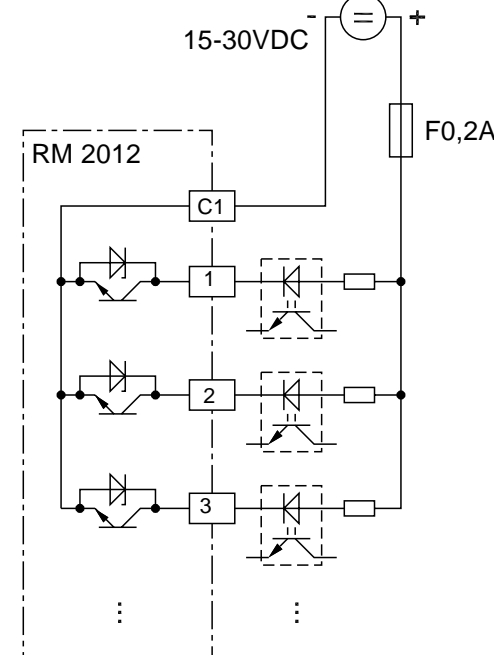

Abb.: Anschlussbeispiel "Transistorausgänge"

Schaltausgänge prüfen

Im Handbetrieb können alle bestückten Stufen nacheinander, unter Berücksichtigung der Entladezeit und des Schaltabstandes, zu- und abgeschaltet werden. Im Handbetrieb Kondensatorstufen zuschalten:

Die induktive Blindleistung nimmt um die Lei-

stung der jeweiligen Kondensatorstufe ab.

Kondensatorstufen von Hand abschalten: Die induktive Blindleistung nimmt um die Leistung der jeweiligen Kondensatorstufe zu.

#### Fehlermöglichkeiten

Die Ausgänge schalten nicht:

- Relaisausgang defekt.
	- Transistorausgang defekt.

Die Blindleistungsänderung ist falsch:

- Der Strom wird falsch gemessen.
- Falsches Stromwandler-Verhältnis eingestellt.
- Der Strom wird im falschen Außenleiter gemessen.
	-
- Die Spannung wird in den falschen Außen leitern gemessen.

- Der Stromwandleranschluss k-l ist vertauscht. Die Blindleistung ändert sich nicht:

- Der Stromwandler ist an der falschen Stelle
	- eingebaut.
	- Schaltausgänge defekt.
	- Falsche Ansteuerspannung für die Schaltausgänge.

#### <span id="page-10-0"></span>**Ziel-cos(phi) Umschaltung**

Über den Eingang *Ziel-cos(phi) Umschaltung* kann zwischen dem *Ziel-cos(phi1)* und *Ziel-cos(phi2)* umgeschaltet werden.

Liegt keine Spannung am Eingang an, so ist der *Zielcos(phi1)* aktiv. Liegt eine Wechselspannung von 85 bis 265V AC am Eingang an, so ist der *Ziel-cos(phi2)* aktiv.

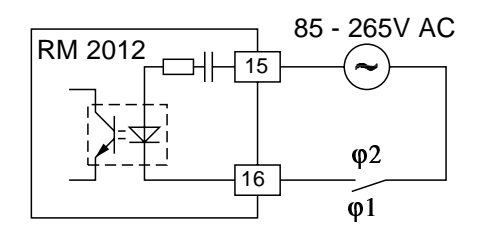

Abb.: Anschlussbelegung Ziel-cos(phi) Umschaltung

In der Standardanzeige, hier ein Beispiel, wird außer den aktiven Ausgängen und dem aktuellen Ist-cos(phi) auch der aktive Ziel-cos(phi) angezeigt.

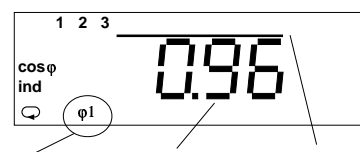

Ziel-cos(phi**1**) ist aktiv.

Ist-cos(phi) Mittelwert

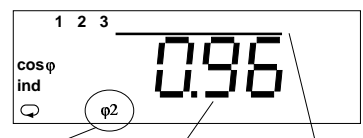

Ziel-cos(phi**2**) ist aktiv. Ist-cos(phi) Mittelwert

#### **Alarmausgang**

Im ungestörten Betrieb zieht das Alarmrelais an und der Kontakt des Alarmausganges ist geschlossen. Tritt eine Störung auf, so fällt das Alarmrelais ab und der Kontakt öffnet. Dem Alarmausgang können über ODER-Verknüpfungen verschiedene Ereignisse zugeordnet werden. Jedem Ereignis ist eine Alarmnummer, eine Alarmverzögerung und eine Alarmdauer fest zugeordnet.

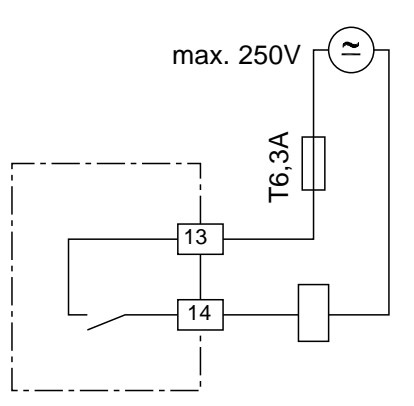

Abb.: Anschlussbelegung Alarmausgang

#### **Alarmausgang prüfen**

Liegt kein Alarm vor, zieht das Alarmrelais sofort an. Um einen Alarm auszulösen, kann man z. B. den Grenzwert für die Übertemperatur auf 0° stellen. Das Alarmrelais fällt sofort ab.

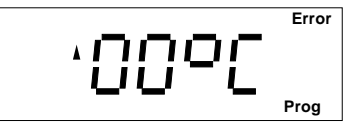

#### <span id="page-11-0"></span>**RS485 Schnittstelle (Option) Übertragungsprotokolle**

Für die Anbindung des RM 2012 an bestehende Feldbussysteme stehen zwei Übertragungsprotokolle zur Verfügung:

- 0 Modbus RTU (Slave) und
- 1 Profibus DP V0 (Slave) .

Mit dem Modbus Protokoll kann auf die Daten aus der Tabelle 1 und mit dem Profibus Protokoll auf die Daten der Tabelle 2 zugegriffen werden.

#### **Busstruktur**

Alle Geräte werden in einer Busstruktur (Linie) angeschlossen. In einem Segment können bis zu 32 Teilnehmer zusammengeschaltet werden. Am Anfang und am Ende eines Segments wird das Kabel mit Widerständen abgeschlossen. Im **RM 2012** können diese Widerstände mit zwei Steckbrücken aktiviert werden.

Bei mehr als 32 Teilnehmern müssen Repeater (Leitungsverstärker) eingesetzt werden, um die einzelnen Segmente zu verbinden.

#### **Abschirmung**

Für Verbindungen über die RS485 Schnittstelle ist ein verdrilltes und abgeschirmtes Kabel vorzusehen. Um eine ausreichende Schirmwirkung zu erreichen, muss die Abschirmung an beiden Enden des Kabels großflächig mit Gehäuse- oder Schrankteilen verbunden werden.

#### **Kabelspezifikation**

Die maximale Leitungslänge ist vom Kabeltyp und der Übertragungsgeschwindigkeit abhängig. Wir empfehlen den Kabletyp A.

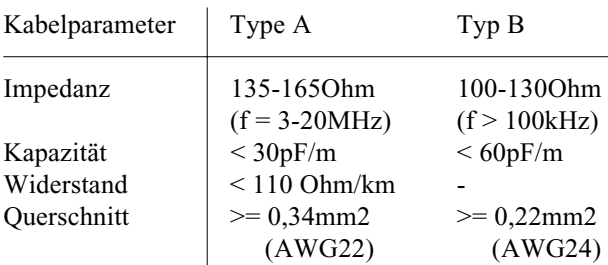

#### **Kabellänge**

Die folgende Tabelle zeigt die maximalen Kabellängen in Meter (m) für verschiedene Übertragungsgeschwindigkeiten.

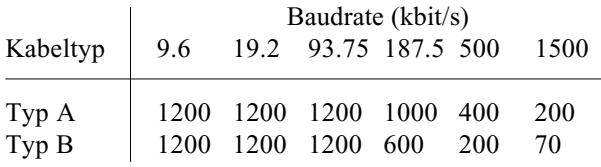

#### **Abschlusswiderstände**

Befindet sich der **RM 2012** an einem Ende des Buskabels, so muss das Buskabel an dieser Stelle mit Widerständen abgeschlossen werden. Die dafür benötigten Widerstände sind im **RM 2012** integriert und werden in der Stellung ON aktiviert.

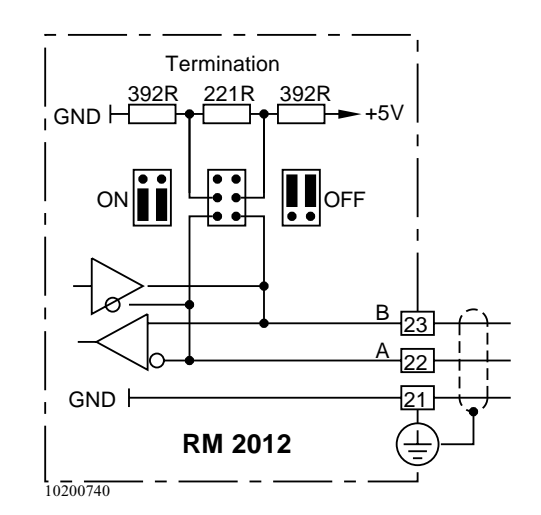

Abb. Anschlussbelegung RS485 Schnittstelle

### <span id="page-12-0"></span>**Vorgehen im Fehlerfalle**

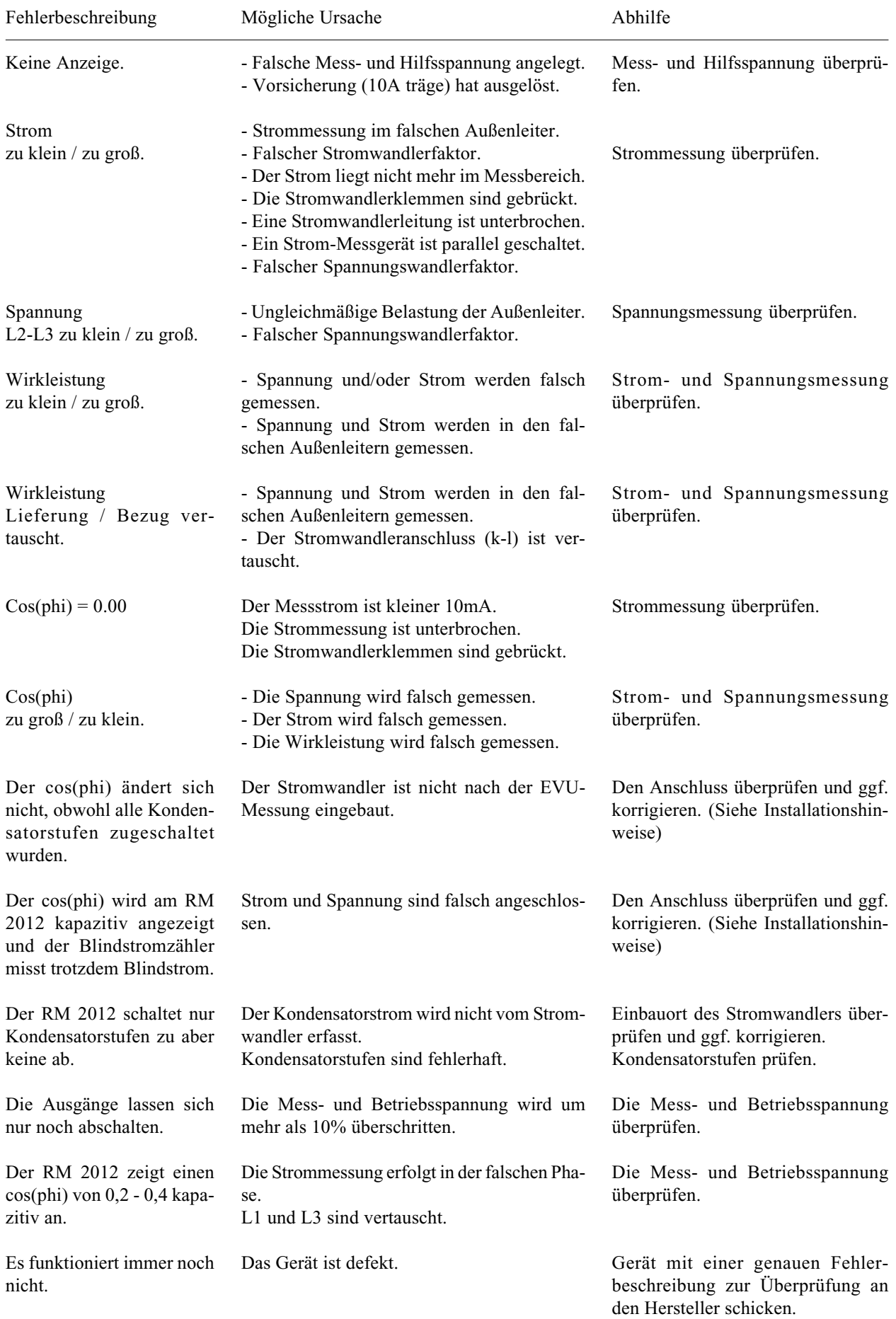

### <span id="page-14-0"></span>**Anzeige und Bedienung**

In der Front des RM 2012 befindet sich die Digitalanzeige und drei Tasten, mit denen Daten abgefragt und programmiert werden können.

Befindet man sich im Automatikbetrieb, kann man mit Taste 1 zwischen den Betriebsarten:

Automatikbetrieb, Handbetrieb, Standard-Programmierung und

erweiterte Programmierung

wechseln.

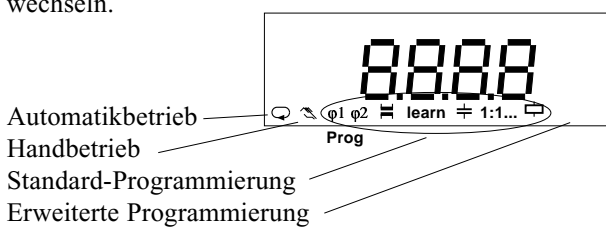

In der Standard-Programmierung werden häufig benötigte Einstellungen vorgenommen, wie z.B. das Stromwandlerverhältnis und die Stufenzahl.

In der erweiterten Programmierung werden Einstellungen vorgenommen, die nur seltener benötigt werden, wie z.B. die Entladezeit und der Verdrosselungsgrad.

Um aus dem Automatikbetrieb in die erweiterte Programmierung zu kommen, muss mit der Taste 1 durch die Standard-Programmierung bis zum Symbol "Prog" geblättert werden. Mit der Taste 2 wird die Auswahl bestätigt und man befindet sich in der erweiterten Programmierung.

### **Automatikbetrieb**

Der Automatikbetrieb wird in der Anzeige durch das Symbol  $\varphi$  gekennzeichnet.

Im Automatikbetrieb werden:

- der Schaltzustand der Kondensatorstufen,
- der Momentanwert des cos(phi) angezeigt,
- Kondensatorstufen automatisch zu- oder abgeschaltet,
- alle 15 Minuten

die Höchst- und Tiefstwerte,

die Schaltspiele der Kondensatorstufen und die Schaltzeiten der Kondensatorstufen gespeichert.

- mit den *Tasten 2* und *3* Messwerte anzeigen.

Es gibt drei Möglichkeiten, um in den Automatikbetrieb zu kommen:

- nach einer Netzwiederkehr,
- Taste 1 für ca. 2 Sekunden gedrückt halten,
- im Programmiermode für 1Minute keine Taste betätigen.

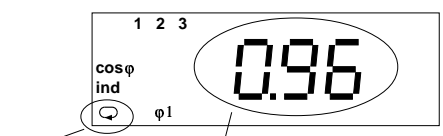

Automatikbetrieb

Momentanwert des cos(phi)

#### **Handbetrieb**

Im Handbetrieb können Kondensatorstufen mit der Taste 3 zugeschaltet und mit der Taste 2 abgeschaltet werden. Die Zeit zwischen zwei Schaltungen wird nur durch die programmierte Entladezeit begrenzt. Soll eine Kondensatorstufe im Handbetrieb zugeschaltet werden und es läuft noch die Entladezeit, so blinkt während dieser Zeit die Nummer der dazugehörigen Kondensatorstufe.

Wenn im Handbetrieb keine Kondensatorstufen geschaltet wurden, so erfolgt nach 15 Minuten ein automatischer Rücksprung in den Automatikbetrieb.

Zugeschaltete Kondensatorstufen

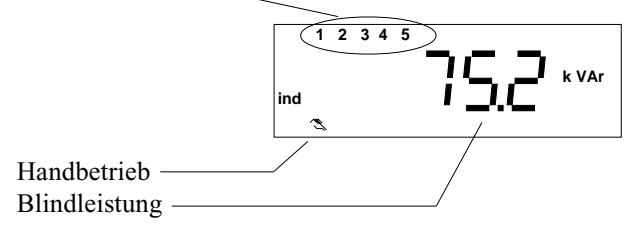

### <span id="page-15-0"></span>**Tastenfunktionen**

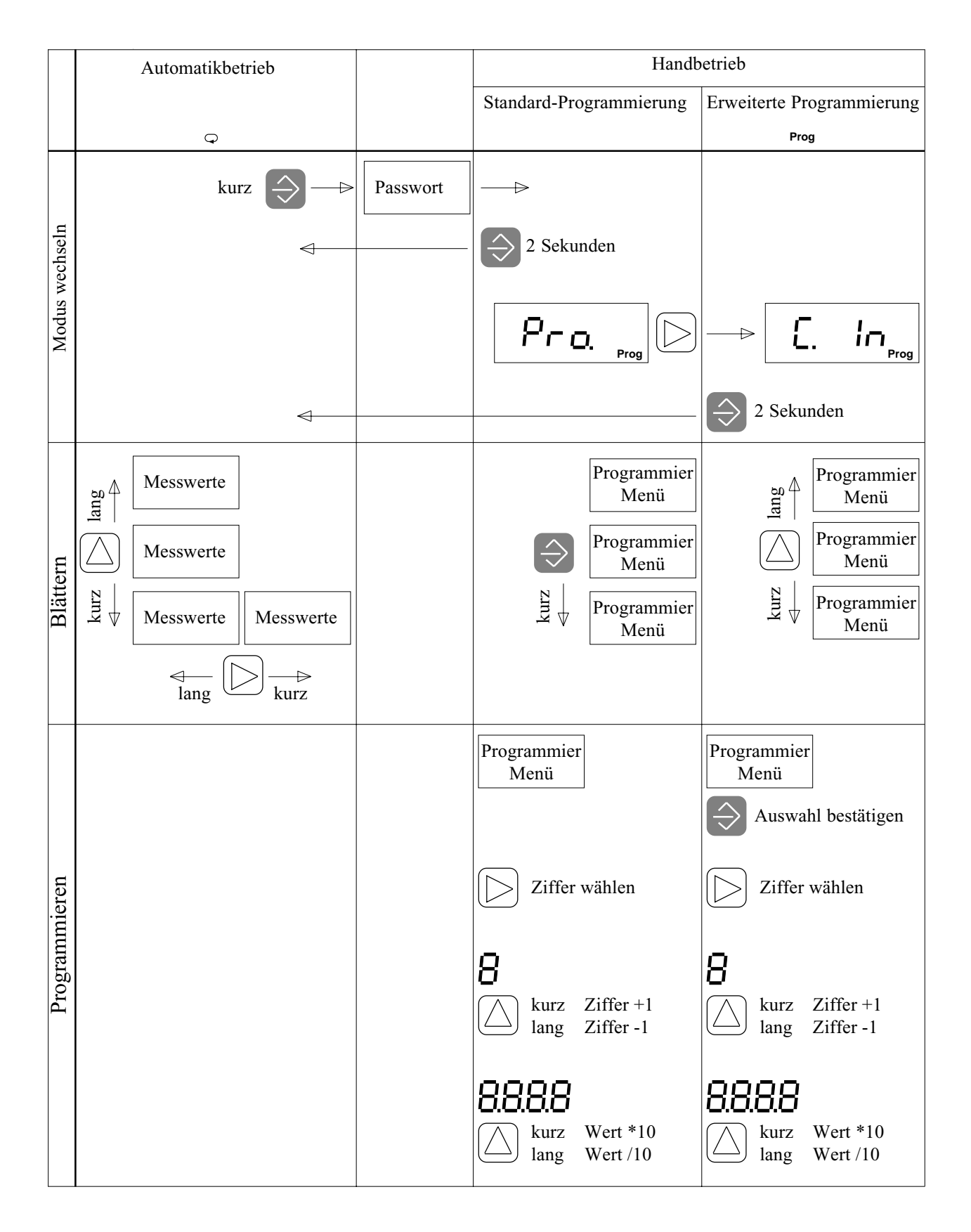

### <span id="page-16-0"></span>**Standard-Programmierung**

In der Standard-Programmierung werden häufig benötigte Einstellungen vorgenommen. Dazu gehören:

- Ziel-cos(phi1),
- Ziel-cos(phi2),
- Stromwandlerverhältnis,
- das Lernen der Anschlusskonfiguration,
- Leistung der 1. Kondensatorstufe,
- Stufenverhältnis,
- Stufenzahl,
- Höchstwerte löschen (ohne Symbol in der Anzeige).

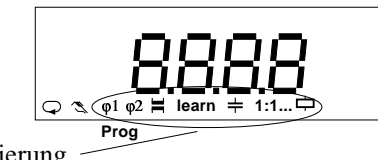

Standard-Programmierung

Im Auslieferungszustand ist kein Passwort programmiert. Der Wechsel aus dem Automatikbetrieb in die Standard-Programmierung erfolgt ohne Abfrage eines Passwortes.

Wurde ein Passwort vom Benutzer programmiert, so erfolgt der Wechsel aus dem Automatikbetrieb in die Standard-Programmierung nur nach der Eingabe des korrekten Passwortes.

Wechsel aus dem Automatikbetrieb in die Standard-Programmierung und zurück:

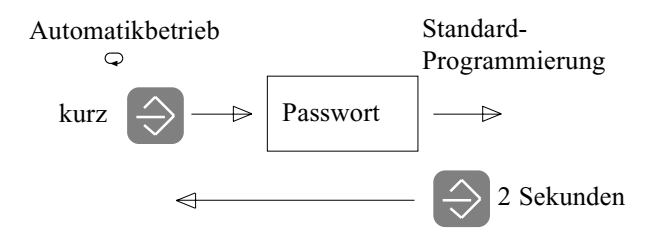

### **Ziel-cos(phi)**

Im Automatikbetrieb versucht der RM 2012, durch zu- und abschal-  $\begin{vmatrix} \cos \varphi \\ \sin \varphi \end{vmatrix}$ ten von Kondensatorstufen den vorgewähl-

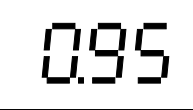

ten Ziel-cos(phi) zu erreichen.

Es ist möglich, einen Ziel-cos(phi1) und einen Zielcos(phi2) einzustellen. Geräte ohne Ziel-cos(phi) Umschaltung verwenden immer den Ziel-cos(phi1). Geräte mit einem Eingang für die Ziel-cos(phi) Umschaltung schalten bei aktivem Eingang vom Ziel-cos(phi1) auf den Ziel-cos(phi2) um.

 $\Phi$ <sup>1</sup>

Einstellbereich: 0.80cap. - 1.00 - 0.80ind.

Der aktive Ziel-cos(phi) wird in der Messwert-Anzeige für den "Ist-cos(phi)" mit angezeigt.

Beispiel: Ziel-cos(phi1) ist aktiv. **cos**j **ind 1 2 3** φ1 Automatikbetrieb

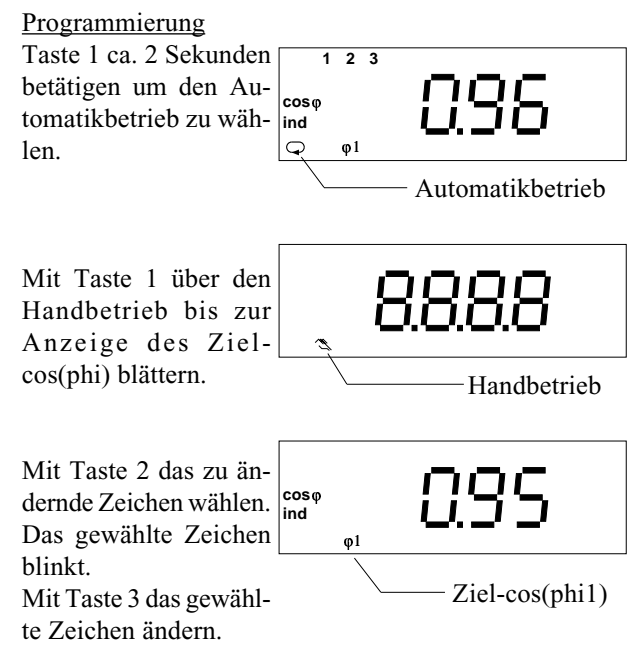

Die Taste 1 für etwa 2 Sekunden betätigen. Man kehrt in den Automatikbetrieb zurück und die Änderungen werden sofort gespeichert.

#### <span id="page-17-0"></span>**Stromwandler-Verhältnis**

Am Messeingang der Strommessung können /5A und /1A Stromwandler angeschlossen werden. Um eine kor-

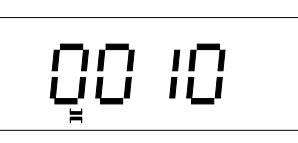

rekte Strom- und Leistungsanzeige zu bekommen, muss das Stromwandlerverhältnis des angeschlossenen Stromwandlers am RM 2012 eingestellt werden. Wird der Strom über einen Summenstromwandler gemessen, so muss das Gesamtübersetzungsverhältnis eingestellt werden.

#### Beispiel 1: Stromwandler 500/5A

Das Stromwandlerverhältnis errechnet sich dann aus  $500A : 5A = 100$ 

Am Gerät muss ein Stromwandlerverhältnis von 100 eingestellt werden.

Beispiel 2: Stromwandler 200/1A

Das Stromwandlerverhältnis errechnet sich dann aus  $200A : 1A = 200$ 

Am Gerät muss ein Stromwandlerverhältnis von 200 eingestellt werden.

Beispiel 3: Summenstromwandler

Wandler 1 200/5A Wandler 2 400/5A Summenwandler 5+5/5A Das Stromwandlerverhältnis errechnet sich dann aus

 $(200A + 400A) : 5A$ 

 $600A : 5A = 120$ 

Am Gerät muss ein Stromwandlerverhältnis von 120 eingestellt werden.

#### Programmierung

Beispiel: Stromwandlerverhältnis 1000

Mit Taste 1 die Anzeige für das Stromwandlerverhältnis wählen. verschwindet.

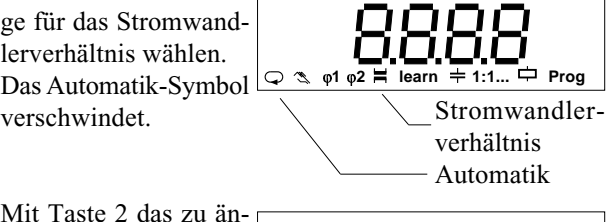

Mit Taste 2 das zu ändernde Zeichen wählen. Das gewählte Zeichen blinkt. Mit Taste 3 das gewählte Zeichen ändern.

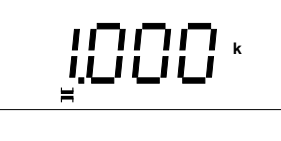

Stromwandlerverhältnisse ab 1000 werden automatisch mit einem Komma dargestellt. Beispiel: Stromwandlerverhältnis = 1200

 $1200 = 1.200k$ Darstellung in der Anzeige "1.200k"

#### <span id="page-18-0"></span>**Lernen der Anschlusskonfiguration**

Nach der Installation des Blindleistungsreglers besteht die Möglichkeit mit der Funktion "learn" die An-

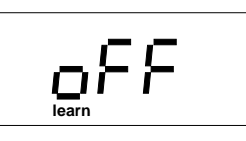

schlusskonfiguration des Blindleistungsreglers zu lernen und zu speichern.

Wichtige Voraussetzungen hierfür sind:

- Die Entladezeit für die Kondensatoren ist werkseitig auf 60 Sekunden eingestellt. Für Kondensatoren mit längeren Entladezeiten, muss die Entladezeit **unbedingt vor** dem Start des Lernvorganges überprüft und ggf. geändert werden.

- Der Stromwandler muss vom Verbraucherstrom und vom Kompensationsstrom durchflossen werden.

- Die Mess- und Hilfsspannung darf nicht aus L gegen N bezogen werden.

- Die Kompensationsanlage muss betriebsbereit sein.

Der Lernvorgang des Blindleistungsregler ist in zwei Stufen aufgeteilt.

#### **Stufe 1 - Lernen der Anschlusskonfiguration**

Dabei wird der Korrekturwinkel zwischen Stromwandler und Mess- und Hilfsspannung ermittelt.

**Stufe 2 - Lernen der Kondensatorstufen**

Dabei wird die Anzahl der Schaltausgänge und die Stufenleistung jeder Kondensatorstufe ermittelt.

Wichtige Voraussetzungen hierfür sind:

- Das Schalten einer Kondensatorstufe muss am Stromeingang des RM 2012 eine Stromänderung von mindestens 50mA verursachen.

- Die Stufenleistung der zu lernenden Kondensatorstufe muss größer als 1% des Messbereiches der Blindleistung sein.

#### **Achtung!**

Nach dem Lernvorgang müssen die gespeicherten Konfigurationen auf Plausibilität überprüft werden.

Wahlweise können folgende Aktionen ausgelöst werden:

oFF - nicht lernen.

- 1 Stufe 1, lernen der Anschlusskonfiguration.
- 2 Stufe 2, lernen der Kondensatorstufen.
- 3 Stufe  $1 + 2$ , lernen der Anschlusskonfiguration und der Kondensatorstufen.

Lernvorgang starten

Mit Taste 1 bis zum Symbol **learn** blättern. Mit Taste 3 die gewünschte Aktion (oFF, 1, 2, 3) auswählen.

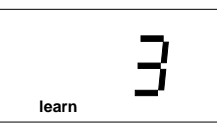

Mit Taste 1 den Lernvorgang starten.

Das Symbol **learn** blinkt. Der Lernvorgang läuft. Während des Lernvorganges werden die Kondensatorstufen mehrmals geschaltet. Der Lernvorgang kann jetzt nur durch Ausschalten des Blindleistungsreglers abgebrochen werden.

Die Dauer des Lernvorganges hängt hauptsächlich von den Netzverhältnissen, der Anzahl der Kondensatorstufen und der eingestellten Entladezeit für die Kondensatoren ab.

Ist der Lernvorgang abgeschlossen, so wird der festgestellte Korrekturwinkel, hier z. B. 270°, angezeigt.

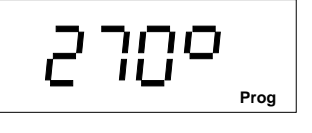

Die gelernten Eigenschaften werden gespeichert.

Nach 60 Sekunden wechselt der Blindleistungsregler automatisch in den Automatikbetrieb. Betätigt man für 2 Sekunden die Taste 1 gelangt man sofort in den Automatikbetrieb.

#### <span id="page-19-0"></span>**Stufenleistung**

Die Stufenleistung ist die kapazitive Blindleistung einer Kondensatorstufe. Die Stufenleistung kann in der

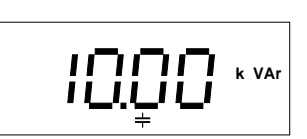

*Standard-Programmierung* nur für die erste Kondensatorstufe oder in der erweiterten Programmierung für jede Kondensatorstufe einzeln eingegeben werden. Gibt man die Stufenleistung nur für die erste Kondensatorstufe ein, so werden die folgenden Kondensatorleistungen durch das Stufenverhältnis festgelegt. Die Stufenleistung einer Kondensatorstufe errechnet sich dann aus der Kondensatorleistung der 1. Stufe und dem dazugehörigen Stufenverhältnis.

Einstellbereich 0var - 9999kvar

#### Beispiel 1

Leistung der 1. Kondensatorstufe = 10kvar Stufenverhältnisse  $= 1:1:1:1:1...$ 

Alle folgenden Kondensatorstufen haben die Leistung: 10kvar

#### Beispiel 2

Leistung der 1. Kondensatorstufe = 20kvar Stufenverhältnisse  $= 1:2:4:8:8...$ 

Die Kondensatorstufen haben dann die Leistungen:

- 1. Kondensatorstufe  $= 20$ kvar
- 
- 2. Kondensatorstufe =  $40kvar$ <br>3. Kondensatorstufe =  $80kvar$ 3. Kondensatorstufe
- 
- 4. Kondensatorstufe  $= 160$ kvar<br>5. Kondensatorstufe  $= 160$ kvar 5. Kondensatorstufe
- usw.

Beispiel: Programmierung Stufenleistung

Mit Taste 1 die Anzeige für die Stufenleistung wählen. Das Automatik-Symbol  $\boxed{\circ \circledast}$ verschwindet.

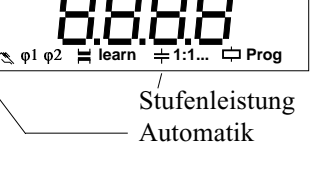

 **k VAr**

Mit Taste 2 das zu ändernde Zeichen wählen. Die gewählte Ziffer blinkt. Mit Taste 3 die gewähl-

te Ziffer ändern.

Blinken alle Ziffern, so wird die Kommastelle der eingestellten Zahl verschoben.

#### **Stufenverhältnis**

Das Stufenverhältnis gibt das Verhältnis der Kondensatorleistungen zwischen den Kondensatorstufen an. Als Be-

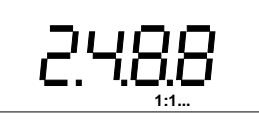

zug wird die Kondensatorleistung der 1. Kondensatorstufe genommen. Die Stufenverhältnisse sind bis zur fünften Stufe für jede Stufe einzeln einstellbar.

Einstellbereich : 0 - 9

In der Anzeige werden nur die Stufenverhältnisse für die Kondensatorstufen 2, 3, 4 und 5 angezeigt.

Das Stufenverhältnis für die 1. Kondensatorstufe ist immer 1.

#### Beispiel 1

Die Stufenverhältnisse sind mit 1:2:4:8:8:8... programmiert und in der 4-stelligen Anzeige wird nur der Teil "2:4:8:8" dargestellt.

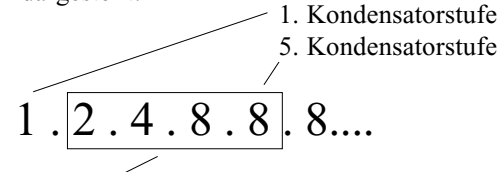

Wird in der Anzeige dargestellt.

#### Beispiel 2

Die Stufenverhältnisse sind mit 1:2:0:2:2:2... programmiert. In der 4-stelligen Anzeige wird nur der Teil "2:0:2:2" dargestellt. nsatorstufe

1. Kondensatorstufe  
5. Kondensatorstufe  
1. 
$$
2.0.2.2
$$
, 2....

Wird in der Anzeige dargestellt.

Wenn die 1. Kondensatorstufe eine Leistung von 10kvar hat, ergeben sich für die folgenden Kondensatorstufen die Leistungen:

- 1. Kondensatorstufe =  $10kvar$ <br>2. Kondensatorstufe =  $20kvar$
- 
- **3. Kondensatorstufe**
- 4. Kondensatorstufe  $= 20$ kvar
- 5. Kondensatorstufe  $= 20$ kvar
- usw.

Beispiel: Programmierung Stufenverhältnis

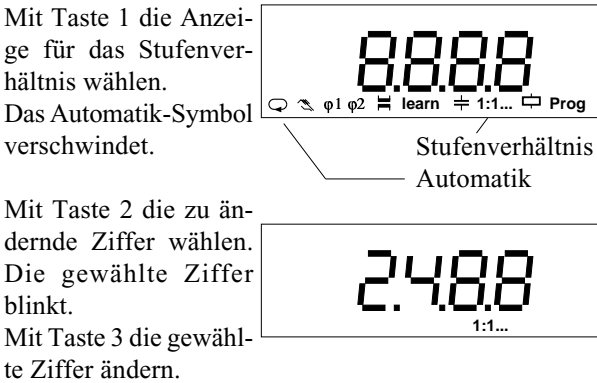

 $\Rightarrow$  = Taste 1  $\quad \triangleright$  = Taste 2  $\triangleright$  = Taste 3

2. Kondensatorstufe  $= 20$ kvar<br>3 Kondensatorstufe  $= 0$ kvar

#### <span id="page-20-0"></span>**Schaltausgänge**

Der Blindleistungsregler RM 2012 ist mit 12 Schaltausgängen ausgerüstet.

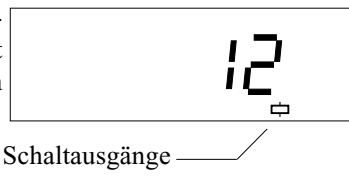

Die Schaltausgänge können wahlweise mit Relais- und Transistorausgängen bestückt sein.

Ob ein Gerät mit Relaisausgängen oder Transistorausgängen bestückt ist, ist in der Anzeige **nicht** ablesbar. Die Bestückung ist nur aus dem Anschlussbild auf der Gehäuserückseite des RM 2012 zu ersehen.

Der RM 2012 ist in zwei Varianten für die Schaltausgänge lieferbar.

- 1. Nur Transistorausgänge
- 2. Relais- und Transistorausgänge gemischt

In den Menüs Standard-Programmierung kann nur die Variante 1 programmiert werden.

Im gemischten Betrieb sind die Schaltausgänge mit den kleineren Nummern immer die Relaisausgänge.

Die Relaisausgänge im gemischten Betrieb werden im Menü der Standard-Programmierung und Transistorausgänge werden im Menü der erweiterten Programmierung eingestellt. Die Programmierung der Transistorausgänge erfolgt indirekt über die Stufenleistung der Schaltausgänge. Für Transistorausgänge an die kein Halbleiterschalter angeschlossen ist, wird eine Kondensatorleistung von 0kvar eingegeben.

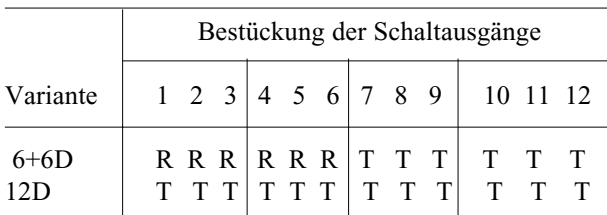

T= Transistorausgang

R= Relaisausgang

Abb. Bestückungsvarianten der Schaltausgänge

Beispiel 1. RM 2012 12D mit 12 Transistorausgängen Überprüfen, ob auch 12 Transistorausgänge programmiert sind.

Die Programmierung und Anzeige der Schaltausgänge erfolgt im Menü der Standard-Programmierung.

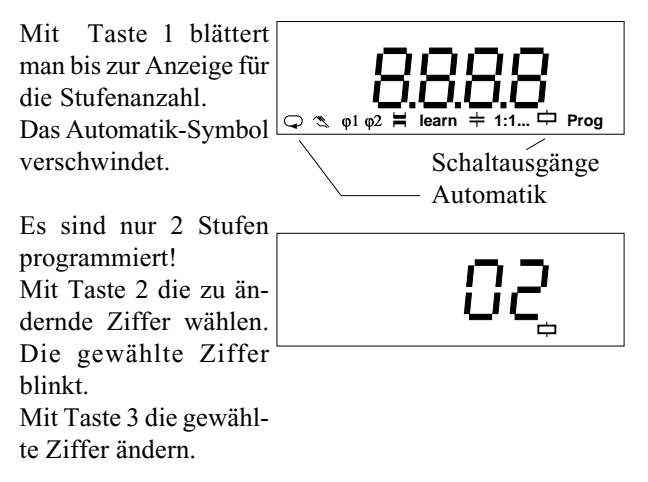

#### <span id="page-21-0"></span>Beispiel 2: RM 2012 6+6D mit 6 Transistorausgängen und 6 Relaisausgängen

Es sollen 2 Transistorausgänge und 6 Relaisausgänge programmiert werden.

Die Programmierung der Relaisausgänge erfolgt im Menü der Standard-Programmierung. Die Programmierung der Transistorausgänge erfolgt im Menü erweiterte Programmierung.

1. Schritt: Programmierung der Relaisausgänge

Mit Taste 1 blättert man in der Standard-Programmierung bis zur Anzeige für die Stufenanzahl. Es sind 6

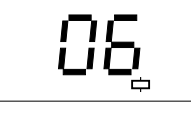

Stufen programmiert und es ist keine Änderung erforderlich.

2. Schritt: Programmierung der Transistorausgänge

Die Programmierung der Transistorausgänge erfolgt in der erweiterten Pro-

grammierung. Mit der Taste 1 blättert man in der Standard-Programmierung bis zur erweiterten Programmierung und bestätigt mit Taste 2. In der erweiterten Programmierung erscheint

der Menüpunkt "Feststufen". Jetzt kann mit Taste 3 bis zur Anzeige der Stufenleistung geblättert werden.  **1**

Mit Taste 2 wird die Schaltstufe, hier die 7, gewählt und mit Taste 1 bestätigt. Eine Ziffer für die Kondensatorleistung blinkt.

Wenn diese Kondensatorstufe belegt ist, muss jetzt die entsprechende Stufenleistung mit den Tasten 2 und 3 programmiert werden.

Mit Taste 2 wird die zu ändernde Ziffer gewählt. Die gewählte Ziffer blinkt. Mit Taste 3 kann jetzt die Ziffer geändert werden.

Blinken alle Ziffern, so kann mit Taste 3 die dargestellte Zahl mit 10 multipliziert und ggf. auch die Dimension der Einheit geändert werden.

### **Höchst- und Tiefstwerte löschen**

Höchst- und Tiefstwerte von verschiedenen Messwerten werden alle 15 Minuten gespeichert.

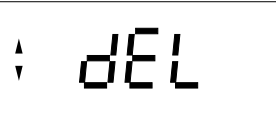

Die Höchst- und Tiefstwerte können nicht einzeln, sondern nur gemeinsam gelöscht werden. Nicht gelöscht werden:

der Temperaturhöchstwert,

die Gesamtschaltzeit je Kondensatorstufe und

die Anzahl der Schaltungen je Kondensatorstufe.

Beispiel: Höchst- und Tiefstwerte löschen

Mit Taste 1 die Anzeige für "Höchst- und Tiefstwerte löschen" wählen. Das Automatik-Symbol

verschwindet.

dF I Automatik

Mit Taste 3 Löschen wählen. Der Text "on" blinkt.

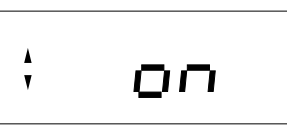

Mit Taste 1 weiter zur

erweiterten Programmierung schalten und damit das Löschen aktivieren.

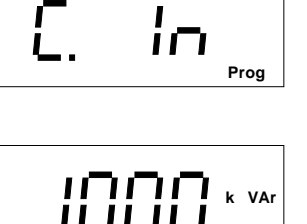

Pro.

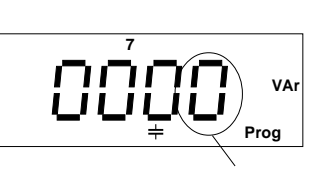

blinkt

 **Prog**

 **Prog**

### <span id="page-22-0"></span>**Erweiterte Programmierung**

In der erweiterten Programmierung werden Einstellungen vorgenommen, die seltener benötigt werden.

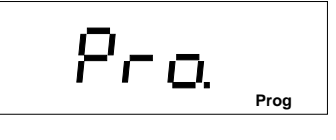

Mit Taste 3 blättert man zwischen den Anzeigen. Mit Taste 1 kann die gewählte Anzeige zum Ändern ausgewählt werden.

Folgende Einstellungen und Abfragen können in der erweiterten Programmierung vorgenommen werden:

> Feststufen, Entladezeit, Abschaltpause der Relaisstufen, Generatorbetrieb, Stufenleistung, 1. - 2. Kondensatorstufen, Verdrosselungsgrad, Spannungswandlerverhältnis, Oberschwingungstabellen-Nummer, Schaltfrequenz der Halbleiterstufen, Alarmmeldungen, Mittelungszeit der Blindleistung, Mittelungszeit für den mittleren cos(phi), Lüftersteuerung, Übertemperatur-Abschaltung, Anzeige im Handbetrieb, Passwort, Kontrast, zurücksetzen der Programmierung, Anschlusskonfiguration, Software Release, Seriennummer und RS485 Schnittstelle.

### **Feststufen**

Die ersten drei Kondensatorstufen können wahlweise fest eingeschaltet werden. Feststufen werden durch ei-

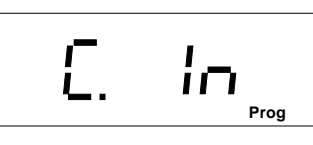

nen Unterstrich unter der Nummer der Kondensatorstufe gekennzeichnet.

Feststufen werden nicht mehr in die Regelung mit einbezogen. Trotzdem werden diese vom Stufenverhältnis berücksichtigt, so dass in der Standard-Programmierung im ungünstigsten Fall (3 Feststufen) nur zwei Stufenverhältnisse zum Tragen kommen. Um eine feinere Auflösung der Stufenleistungen zu bekommen, müssen in der erweiterten Programmierung die Kondensatorleistungen einzeln eingegeben werden.

Beispiel 1: Anzeige der Stufenverhältnisse

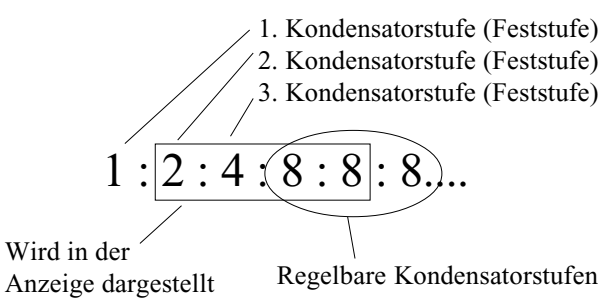

Beispiel 2: Anzeige von Feststufen im Automatikbetrieb

Die Feststufen 1, 2 und 3 sind zugeschaltet

Kondensatorstufen 5,6 und 12 sind zugeschaltet

Der aktuelle mittlere Ist-cos(phi) ist 0.96ind.

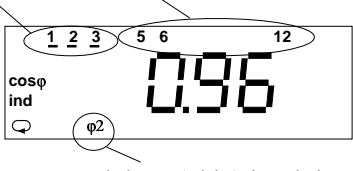

Ziel-cos(phi2) ist aktiv.

#### Beispiel: Programmierung Feststufen

Mit Taste 1 die Anzeige für die Feststufen wählen. Die ersten drei Stufennummern blinken.

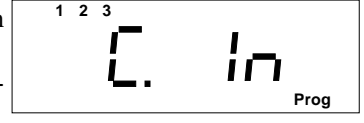

Alle drei Feststufen sind zugeschaltet.

Mit Taste 3 Feststufen zuschalten. Mit Taste 2 Feststufen abschalten.

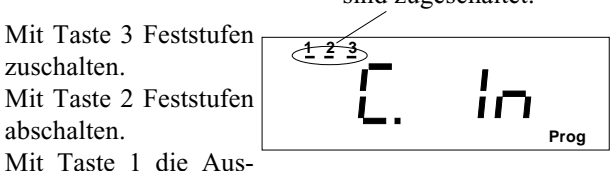

wahl bestätigen und dann mit Taste 3 weiter in der erweiterten Programmierung blättern.

#### <span id="page-23-0"></span>**Entladezeit**

Die Entladezeit ist die Zeit, die jeder Kondensatorstufe zur Entladung mindestens zur Verfügung steht.

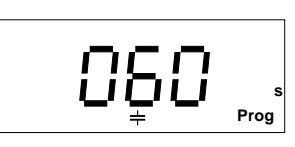

Einstellbereich : 0 - 1200 Sekunden

Die Entladezeit wird nach einer Netzwiederkehr und nach der Abschaltung einer Kondensatorstufe gestartet. Kondensatorstufen, die über Transistorausgänge geschaltet werden, müssen die Entladezeit nicht berücksichtigen, da die damit angesteuerten Halbleiterschalter im Spannungsnulldurchgang schalten.

#### Beispiel: Programmierung Entladezeit

Mit Taste 3 in der erweiterten Programmierung bis zur Entladezeit blättern. Mit Taste 1 in den Programmiermode gehen. In diesem Beispiel wird eine Entladezeit von 60 Sekunden angezeigt.

Mit Taste 2 die zu ändernde Ziffer wählen. Die gewählte Ziffer blinkt.

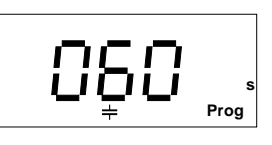

Mit Taste 3 die gewählte Ziffer ändern.

Mit Taste 1 kann man den Programmiermode verlassen und mit der Taste 3 weiter in der erweiterten Programmierung blättern.

#### **Abschaltpause**

Die Abschaltpause ist die Zeit, die nach der Zuschaltung einer Kondensatorstufe bis zur Abschaltung der näch-

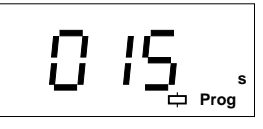

sten Kondensatorstufe vergehen muss.

Einstellbereich : 0 - 1200 Sekunden

Die Abschaltpause gilt nicht für Kondensatorstufen, die über Transistorausgänge geschaltet werden.

Beispiel: Programmierung Abschaltpause

Mit Taste 3 in der erweiterten Programmierung bis zur Abschaltpause blättern. Mit Taste 1 bestätigen. In diesem Beispiel wird eine Abschaltpause von 15 Sekunden angezeigt.

Mit Taste 2 die zu ändernde Ziffer wählen. Die gewählte Ziffer blinkt. Mit Taste 3 die gewählte Ziffer ändern.

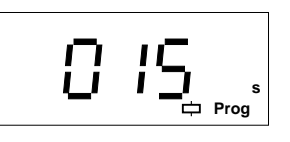

Mit Taste 1 kann man den Programmiermode verlassen und mit der Taste 3 weiter in der erweiterten Programmierung blättern.

#### <span id="page-24-0"></span>**Generatorbetrieb**

Mit der Einstellung Generatorbetrieb, wird das Verhalten des Blindleistungsreglers bei kleinen Strömen gesteuert.

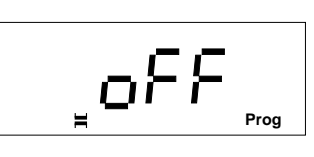

Werkseitige Voreinstellung: Generatorbetrieb = "oFF"

Generatorbetrieb = "oFF"

Fließt kein oder nur noch sehr wenig Strom durch den Stromwandler, so werden automatisch alle noch am Netz befindlichen Kondensatorstufen nacheinander abgeschaltet.

Generatorbetrieb = "on"

Ist Lieferung (Generatorbetrieb) und Bezug möglich, müssen zugeschaltete Kondensatorstufen am Netz bleiben auch wenn kein Strom mehr gemessen wird.

Programmierung

Beispiel: Generatorbetrieb

Mit Taste 3 in der erweiterten Programmierung bis zum Generatorbetrieb blättern.

Mit Taste 1 die Auswahl bestätigen. Der Text "on" blinkt.

Mit Taste 2 kann die

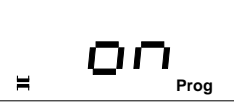

Funktion "Generatorbetrieb" auf "oFF" und mit Taste 3 auf "on" gestellt werden.

Mit Taste 1 die Auswahl bestätigen und mit der Taste 3 weiter in der erweiterten Programmierung blättern.

Wird in einer Anwendung Wirkleistung mit einem eigenen Generator erzeugt, so können folgende Situationen entstehen:

- Fall a. Die erzeugte Wirkleistung ist kleiner als der Bedarf. Es wird zusätzlich Wirkleistung vom Energieversorgungsunternehmen bezogen.
- Fall b. Die erzeugte Wirkleistung ist größer als der Bedarf. Es wird ins Netz zurückgeliefert.
- Fall c. Die erzeugte Wirkleistung entspricht dem Bedarf.

In allen Fällen wird die benötigte Blindleistung vom Energieversorgungsunternehmen oder besser von einer Blindstrom-Kompensationsanlage zur Verfügung gestellt. Nun kann die Situation eintreten, dass die benötigte Wirkleistung vollständig (Fall c.) vom Generator erzeugt wird und die Blindleistung vollständig von der Blindstrom-Kompensationsanlage zu Verfügung gestellt wird.

Die Folge davon ist, es fließt kein Strom mehr durch den Stromwandler.

Steht jetzt der Generatorbetrieb fälschlicherweise auf "oFF", werden Kondensatorstufen abgeschaltet. Es fließt wieder ein Strom (Blindstrom) durch den Stromwandler. Der Blindleistungsregler stellt einen Kompensationsbedarf fest und schaltet entsprechende Kondensatorstufen zu. Der Blindstrom wird kompensiert. Es fließt kein Strom mehr.

Die Folge davon ist, dass die Schalthäufigkeit der Kompensationsanlage sich erhöht.

Bei Generatorbetrieb und insbesondere wenn Fall c eintreten kann, sollte **Generatorbetrieb auf "on"** stehen.

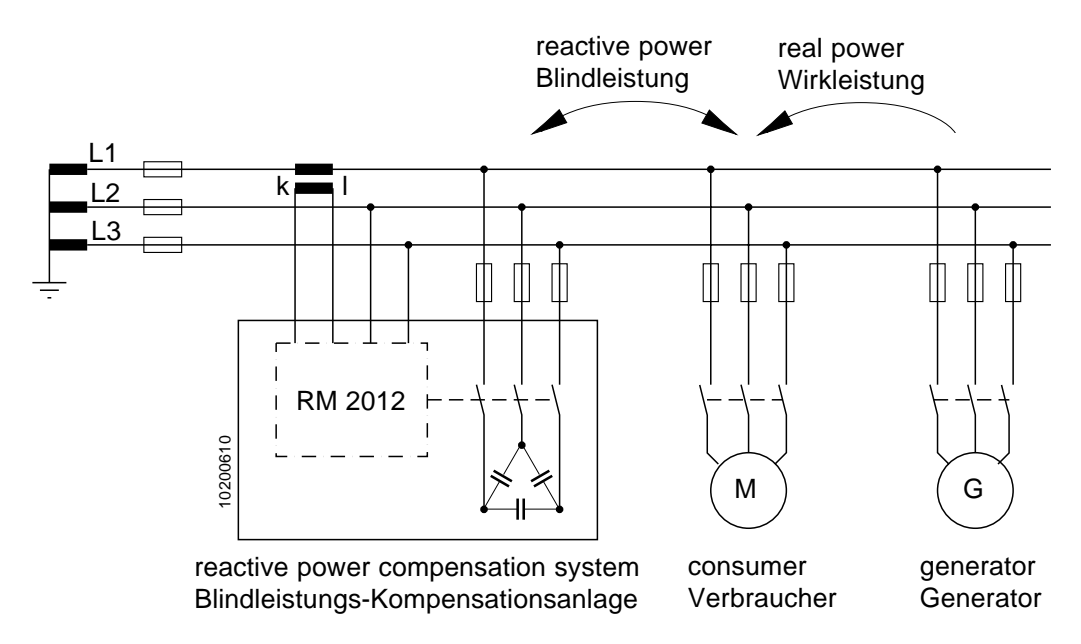

Abb.: Anschlussbeispiel Generatorbetrieb

#### <span id="page-25-0"></span>**Stufenleistung**

Die Stufenleistung ist die kapazitive Blindleistung einer Kondensatorstufe. Die Stufenleistung kann in der *er-* **1**

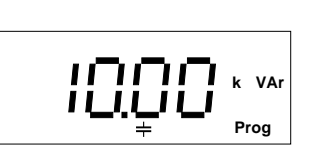

*weiterten Programmierung* für jede Kondensatorstufe einzeln eingestellt werden. In der *Standard-Programmierung* wird dann das Stufenverhältnis mit 0000 angezeigt.

Einstellbereich 0 var - 9999kvar

#### Beispiel: Programmierung Stufenleistung

Mit Taste 3 in der erweiterten Programmierung bis zur Stufenleistung blättern. Mit Taste 1 bestätigen. In diesem Beispiel wird für die 1. Kondensatorstufe eine Stufenleistung von 10kvar angezeigt.

Mit Taste 2 die zu ändernde Ziffer wählen. Die gewählte Ziffer blinkt.

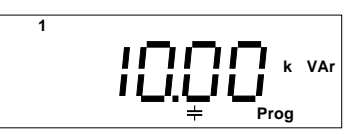

Mit Taste 3 die gewählte Ziffer ändern.

Mit Taste 1 kann man den Programmiermode verlassen und mit Taste 3 weiter in der erweiterten Programmierung blättern.

#### **Verdrosselungsgrad**

Der Verdrosselungsgrad muss nur für verdrosselte und kombiverdrosselte Kompensationsanlagen einge-

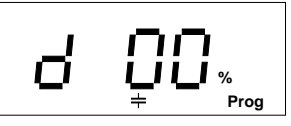

stellt werden. Der Verdrosselungsgrad wird für die genaue Bestimmung des Kondensatorstromes benötigt.

 **1**

In kombiverdrosselten Kompensationsanlagen wird mit dem Verdrosselungsgrad auch die Schaltreihenfolge festgelegt. Kondensatorstufen mit hohem und niedrigem Verdrosselungsgrad werden abwechselnd geschaltet. Kondensatorstufen mit dem höheren Verdrosselungsgrad werden zuerst geschaltet.

Sind mehr als zwei unterschiedliche Verdrosselungsgrade eingestellt, so werden die Kondensatorstufen mit den mittleren Verdrosselungsgraden wie unverdrosselte Kondensatorstufen geschaltet.

#### **Achtung!**

Um den Programmieraufwand zu verringern, wird die Programmierung der 1. Kondensatorstufe für alle folgenden Kondensatorstufen übernommen. Danach kann trotzdem der Verdrosselungsgrad der folgenden Kondensatorstufen verändert werden.

Der Verdrosselungsgrad wird für jede Kondensatorstufe in Prozent ohne Nachkommastelle eingegeben. Einstellbereich : 0 - 15%

#### Beispiel: Programmierung Verdrosselungsgrad

Mit Taste 3 in der erweiterten Programmierung bis zum Verdrosselungsgrad blättern. In diesem Beispiel wird für die 1. Kondensatorstufe ein Verdrosselungsgrad von 5,7% angenommen. Für die Programmierung wurden 6% gewählt.

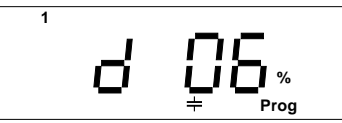

Soll der Verdrosselungsgrad z. B. für die Kondensatorstufe 2 angezeigt oder programmiert werden, blättert man mit der Taste 2 zu der gewünschten Kondensatorstufe.

Die ausgewählte Kondensatorstufe wird mit der Taste 1 bestätigt. 2. Kondensatorstufe

Mit Taste 2 die zu ändernde Ziffer wählen. Die gewählte Ziffer blinkt.

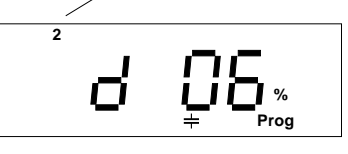

Mit Taste 3 die gewählte Ziffer ändern.

Mit Taste 1 kann man den Programmiermode verlassen und mit der Taste 3 weiter in der erweiterten Programmierung blättern.

#### <span id="page-26-0"></span>**Spannungswandlerverhältnis**

Wird die Mess- und Betriebsspannung für den RM 2012 über einen Spannungswandler bezogen, so muss hierfür ein Spannungswandlerverhältnis eingestellt werden. Das Spannungswandlerverhältnis wird aus der *Zahl 1* und der *Zahl 2* gebildet.

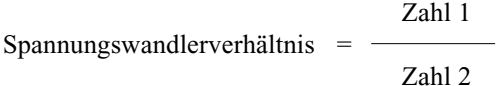

Die Einstellbereiche für *Zahl 1*und *Zahl 2* sind : *Zahl 1* : 1 - 9.999k *Zahl 2* : 1, 10, 100, 110, 200, 230, 400

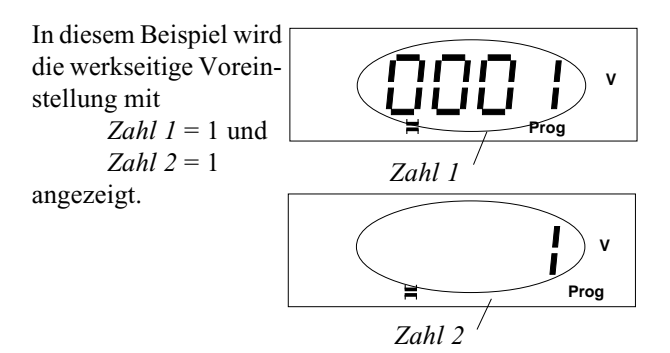

#### **Beispiel: Spannungswandlerverhältnis**

Ein Spannungswandler hat auf der Primärseite 20000V und auf der Sekundärseite 100V.

Daraus ergibt sich ein Spannungswandlerverhältnis von 20000V

 $= 200$ 

100V

Die auf dem Typenschild des RM 2012 angegebene Mess- und Betriebsspannung muss 100V betragen.

Um das Spannungswandlerverhältnis von **200** einzustellen sind mehrere Kombinationen von *Zahl 1* und *Zahl 2* möglich.

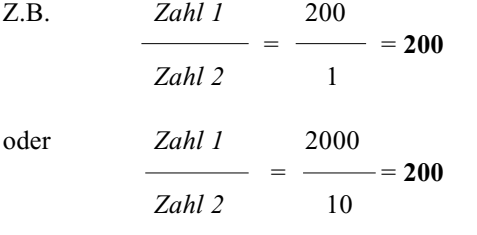

#### Programmierung *Zahl 1*

Mit Taste 3 in der erweiterten Programmierung bis zur *Zahl 1* für das Spannungswandlerverhältnis blättern. Mit

Taste 1 die Auswahl bestätigen. In diesem Beispiel ist die *Zahl 1*  $= 1.$ 

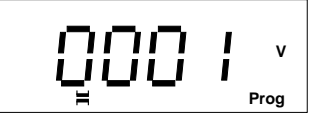

Mit Taste 2 die zu ändernde Ziffer wählen. Die gewählte Ziffer blinkt.

Mit Taste 3 die gewählte Ziffer ändern.

Mit Taste 1 kann man den Programmiermode verlassen und mit der Taste 3 weiter in der erweiterten Programmierung blättern.

Die *Zahl 1* wird beim Programmieren von Werten größer 1000 automatisch mit einem Komma dargestellt.

Beispiel: Spannungswandlerverhältnis = 1200  $1200 = 1.200k$ 

Darstellung in der Anzeige "1.200kV"  **kV Prog**

#### Programmierung *Zahl 2*

Mit Taste 3 in der erweiterten Programmierung bis zur *Zahl 1* für das Spannungswandlerverhältnis blättern. Mit

Taste 2 zur *Zahl 2* wechseln. In diesem Beispiel wird für die *Zahl 2* ein Wert von 1 angezeigt.

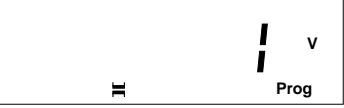

Mit Taste 1 die Auswahl bestätigen.

Der Wert blinkt.

Mit Taste 2 und Taste 3 kann jetzt der gewünschte Wert für die *Zahl 2* aus einer Liste

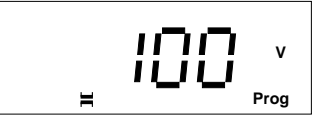

von Werten (1, 10, 100, 110, 200, 230, 400) gewählt werden.

Mit Taste 1 die Auswahl bestätigen. Der gewählte Wert blinkt nicht mehr.

Mit der Taste 3 weiter in der erweiterten Programmierung blättern.

**Achtung**! Ist ein falsches Spannungswandlerverhältnis eingestellt, so werden die Spannungen und alle Leistungen falsch angezeigt.

#### <span id="page-27-0"></span>**Oberschwingungsgrenzwerte**

Um Resonanzen im Netz zu vermeiden und um Kondensatoren vor Überlastung zu schützen, wird eine entspre-

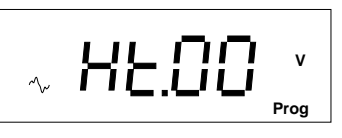

chende Grenzwertreihe aus der Grenzwerttabelle ausgewählt. Wird ein Oberschwingungsgrenzwert aus der gewählten Grenzwertreihe überschritten, werden eingeschaltete Kondensatorstufen für die Dauer der Entladezeit abgeschaltet.

Einstellbereich 0 - 10

Um ein unnötiges Schalten von Kondensatorstufen zu verhindern, werden Kondensatorstufen nur dann zugeschaltet, wenn der Oberschwingungsgrenzwert aus der nächst tieferen Grenzwertreihe überschritten ist.

**Ist die Grenzwertreihe 0 gewählt, erfolgt keine Abschaltung von Kondensatoren.** Die Grenzwerte der Grenzwertreihe 0 werden nur als untere Grenzwertreihe der Grenzwertreihe 1 verwendet.

Oberschwingungsgrenzwerte in % der Nennspannung

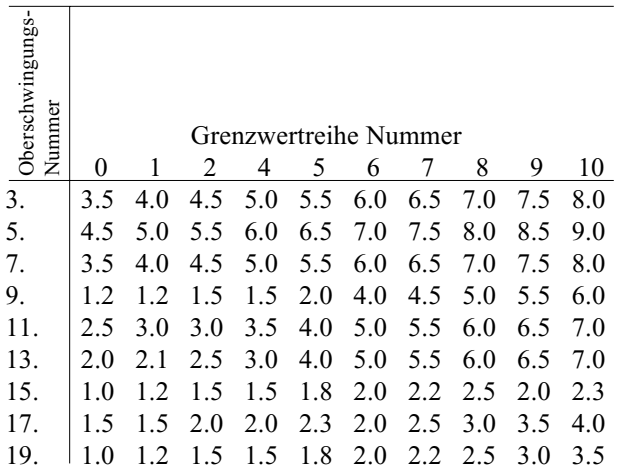

#### Beispiel: Programmierung Grenzwertreihe

Mit Taste 3 in der erweiterten Programmierung bis zur Oberschwingungstabelle blättern. Mit Taste 1 bestätigen. In diesem Beispiel wird die Grenzwertreihe 1 angezeigt.

Mit Taste 2 die zu ändernde Ziffer wählen. Die gewählte Ziffer blinkt.

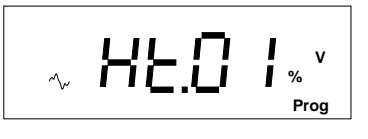

Mit Taste 3 die gewählte Ziffer ändern.

Mit Taste 1 kann man den Programmiermode verlassen und mit der Taste 3 weiter in der erweiterten Programmierung blättern.

#### **Schaltfrequenz**

Die Schaltfrequenz legt fest, wieviel mal pro Sekunde ein Transistorausgang maximal geschaltet werden darf.

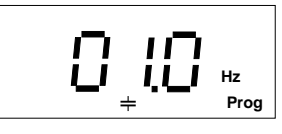

Als mögliche Schaltfrequenzen sind:

**0,1Hz, (voreingestellt)** 0,2Hz, 0,5Hz, 1,0Hz, 10,0Hz und 50,0Hz

einstellbar.

Die Verzögerungszeit bis zum Schalten des nächsten Transistorausganges, liegt bei allen Schaltfrequenzen, außer "50.0Hz", fest bei minimal 70ms.

#### Beispiel: Schaltfrequenz 0,1Hz

Ist eine Schaltfrequenz von 0,1Hz eingestellt, so wird ein Transistorausgang innerhalb von 10Sekunden höchstens einmal ein- und wieder ausgeschaltet.

#### Beispiel: Schaltfrequenz 10Hz

Ist eine Schaltfrequenz von 10Hz eingestellt, so wird ein Transistorausgang höchstens 10 mal pro Sekunde einund wieder ausgeschaltet.

#### Beispiel: Programmierung Schaltfrequenz

Mit Taste 3 in der erweiterten Programmierung bis zur Schaltfrequenz blättern. Mit Taste 1 in den Programmiermode gehen. In diesem Beispiel wird eine Schaltfrequenz von 10,0 Hz angezeigt.

Die zur Zeit eingestellte Frequenz blinkt. Mit Taste 2 und Taste 3 kann jetzt die gewünschte Frequenz gewählt werden.

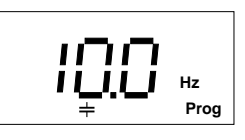

Mit Taste 1 kann man den Programmiermode verlassen und mit der Taste 3 weiter in der erweiterten Programmierung blättern.

#### <span id="page-28-0"></span>**Alarmausgang**

Im ungestörten Betrieb zieht das Alarmrelais an und der Kontakt des Alarmausganges ist geschlossen. Tritt eine

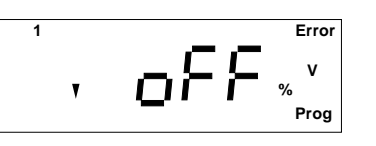

Störung auf, so fällt das Alarmrelais ab und der Kontakt öffnet. Alarmmeldungen sind solange aktiv, bis sie vom Benutzer quittiert werden.

Dem Alarmausgang können über Oder-Verknüpfungen verschiedene Ereignisse zugeordnet werden. Jedem Ereignis ist eine Alarmnummer, eine Alarmverzögerung und eine Alarmdauer fest zugeordnet. Die Alarmmeldung kann für jedes Ereignis aktiviert oder gesperrt werden.

"on"/Zahl = Alarmmeldung ist aktiv.

" $oFF"$  = Alarmmeldung ist gesperrt. Folgende Ereignisse können dem Alarmausgang zugeordnet werden:

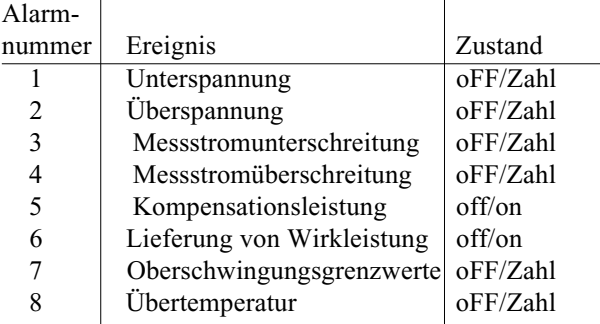

#### Beispiel: Programmierung Kompensationsleistung

Mit Taste 3 in der erweiterten Programmierung bis zum ersten Alarm blättern. Dann weiter mit Taste 2 bis zur Kompensationsleistung (5) blättern und mit Taste 1 bestätigen.

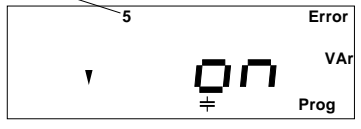

Mit Taste 3 wird die Alarmmeldung "Kompensationsleistung" auf "on" geschaltet.

Mit Taste 2 wird die Alarmmeldung "Kompensationsleistung" auf "oFF" geschaltet.

Mit Taste 1 kann man den Programmiermode verlassen und mit der Taste 3 weiter in der erweiterten Programmierung blättern.

#### **Alarmmeldung**

Treten ein oder mehrere Alarme auf, so wechselt der RM 2012 in die Fehleranzeige. In der Fehleranzeige werden die aufgetretenen Fehler mit ihrer Nummer angezeigt. Im folgenden Beispiel sind die Fehler Unterspannung und Kompensationsleistung aufgetreten.

Der Fehlerzeitpunkt und die Größe des Fehlers werden nicht gespeichert.

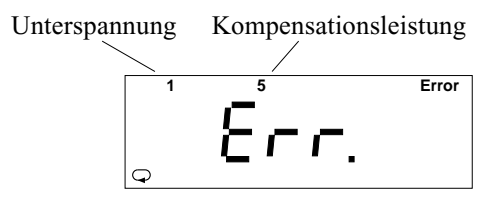

#### **Alarmmeldung quittieren**

Quittiert man die Fehleranzeige mit der *Taste 3*, so kommt man in die letzte Messwertanzeige. Das Fehlersymbol "Error" bleibt in den Messwertanzeigen bis keine Fehlermeldungen mehr anstehen.

Beispiel: Alarmmeldung Fehlersymbol

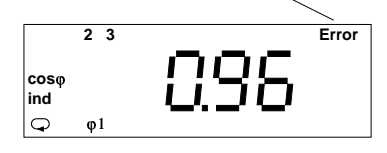

Kommen nach dem Quittieren einer Fehlermeldung weitere Fehlermeldungen, so erscheint wieder die Fehleranzeige mit den neuen Fehlermeldungen. Alte, nicht mehr anstehende Fehler, blinken.

#### <span id="page-29-0"></span>**Unterspannung (1)**

Unterspannung wird erkannt, wenn die Mess- und Hilfsspannung kleiner oder gleich der auf dem Typenschild angegebenen Nennspannung ist.

Liegt Unterspannung vor, so wird dies spätestens nach 100ms erkannt und der Alarmausgang fällt für mindestens 1Minute ab.

Der Grenzwert für die Unterspannung ist im Bereich 85% bis 99% der Nennspannung in 1% Schritten einstellbar.

#### Beispiel

Gewählter Grenzwert : 85% 85% der Nennspannung von 400V sind 340V. Wird die Spannung von 340V unterschritten, so fällt das Alarmrelais ab.

#### **Achtung!**

Fällt die Mess-und Betriebsspannung unter 85% der Nennspannung, so werden alle Kondensatorstufen nach ca. 20ms abgeschaltet.

#### **Überspannung (2)**

Überspannung wird erkannt, wenn die Mess- und Hilfsspannung größer oder gleich der auf dem Typenschild angegebenen Nennspannung ist.

Liegt Überspannung vor, so wird dies spätestens nach 100ms erkannt. Der Alarmausgang fällt für mindestens 1 Minute ab und zugeschaltete Kondensatorstufen werden in 10 Sekunden Schritten abgeschaltet.

Der Grenzwert für die Überspannung ist im Bereich 96% bis 110% der Nennspannung in 1% Schritten einstellbar.

#### Beispiel

Gewählter Grenzwert : 110%

110% der Nennspannung von 400V sind 440V.

Wird die Spannung von 440V überschritten, so fällt das Alarmrelais ab.

#### **Messstromunterschreitung (3)**

Der Nennstrom des Strommesseinganges beträgt 5A. Wird der vorwählbare Grenzwert für den Messstrom unterschritten, so fällt spätestens nach 100ms für mindestens 1 Minute das Alarmrelais ab.

Der Grenzwert für die Messstromunterschreitung ist im Bereich 0% bis 28% des Nennstromes in 2% Schritten einstellbar.

#### Beispiel

Gewählter Grenzwert : 10% 10% des Nennstromes von 5A sind 0.5A. Wird der Strom von 0.5A unterschritten, so fällt das Alarmrelais ab.

#### **Messstromüberschreitung (4)**

Der Strommesseingang kann Ströme bis 5A messen. Wird der vorwählbare Grenzwert für den Messstrom überschritten, so fällt spätestens nach 100ms für mindestens 1 Minute das Alarmrelais ab.

Der Grenzwert für die Messstromüberschreitung ist im Bereich 50% bis 120% des Strommessbereiches von 5A in 5% Schritten einstellbar.

#### Beispiel

Gewählter Grenzwert : 95% 95% des Strommessbereiches von 5A sind 4.75A. Wird der Strom von 4.75A überschritten, so fällt das Alarmrelais ab.

#### **Kompensationsleistung (5)**

Wird die erforderliche Kompensationsleistung eine Stunde lang nicht erreicht, fällt das Alarmrelais für mindestens 1 Minute ab.

#### **Lieferung von Wirkleistung (6)**

Wird mehr Wirkleistung geliefert (Generatorbetrieb) als bezogen, so fällt spätestens nach 100ms für mindestens 1 Minute das Alarmrelais ab.

#### **Oberschwingungsgrenzwerte (7)**

Wird ein Wert in der gewählten Oberschwingungsgrenzwerttabelle überschritten, so fällt spätestens nach 100ms für mindestens 1 Minute das Alarmrelais ab.

#### **Übertemperatur (8)**

Der Blindleistungsregler ist für einen Betriebstemperaturbereich von -10°C bis +55°C ausgelegt. Die Blindleistungsreglerinnentemperatur liegt um etwa 2°C über der Schaltschranktemperatur.

Wird der vorwählbare Grenzwert für die Reglerinnentemperatur überschritten, so fällt spätestens nach 100ms für mindestens 1 Minute das Alarmrelais ab. Einstellbereich für den Grenzwert : 0..99°C

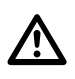

#### **Achtung!**

Für Reglerinnentemperaturen von über 70°C wird immer ein Alarm ausgelöst.

### <span id="page-30-0"></span>**Mittelungszeit für den mittleren cos(phi)**

Der RM 2012 misst innerhalb der Mittelungszeit die Wirk- und Blindarbeit und berechnet dann daraus den mittleren cos(phi).

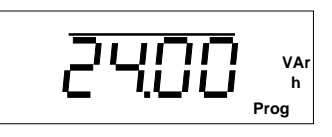

Einstellbereich: 0.25h

0.50h 1.00h 2.00h 12.00h **24.00h (Voreinstellung)**

Beispiel: Programmierung der Mittelungszeit für den mittleren cos(phi).

Mit Taste 3 in der erweiterten Programmierung bis zur Mittelungszeit für den mittleren cos(phi) blättern.

Mit Taste 1 die Aus-

wahl bestätigen. In diesem Beispiel wird eine Mittelungszeit von einer Stunde angezeigt und blinkt.

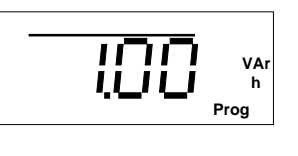

Mit Taste 2 und Taste 3 kann jetzt die gewünschte Mittelungszeit gewählt werden.

Mit Taste 1 die Auswahl bestätigen und mit der Taste 3 weiter in der erweiterten Programmierung blättern.

#### **Mittelungszeit der Blindleistung**

Die gemessene Blindleistung wird innerhalb der Mittelungszeit aufsummiert und daraus die mittlere Blindleistung berechnet.

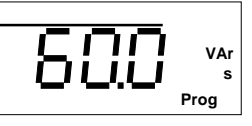

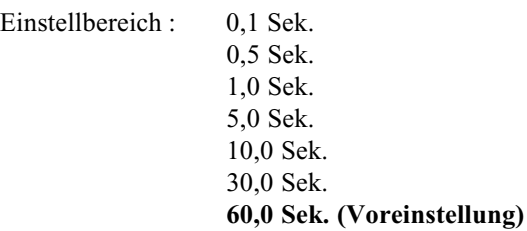

Beispiel: Programmierung der Mittelungszeit für die Blindleistung.

Mit Taste 3 in der erweiterten Programmierung bis zur Mittelungszeit für die

Blindleistung blättern. Mit Taste 1 die Auswahl bestätigen. In diesem Beispiel wird

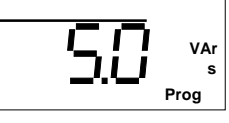

eine Mittelungszeit von 5 Sekunden angezeigt und blinkt. Mit Taste 2 und Taste 3 kann jetzt die gewünschte Mittelungszeit gewählt werden.

Mit Taste 1 die Auswahl bestätigen und mit der Taste 3 weiter in der erweiterten Programmierung blättern.

#### <span id="page-31-0"></span>**Lüftersteuerung**

Mit dem im RM 2012 eingebauten Temperaturfühler und einem Lüfter kann eine einfache Lüftersteuerung aufgebaut werden. Hierfür müssen eine

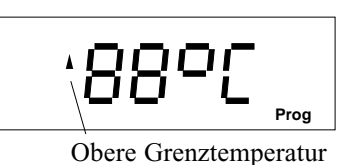

obere Grenztemperatur, eine untere Grenztemperatur und ein Schaltausgang

festgelegt werden.

Dabei ist zu beachten, dass die Innentemperatur des RM 2012 um etwa 2°C über der Außentemperatur liegt.

Als Lüfterausgang kann einer der Relaisausgänge oder der Alarmausgang des RM 2012 verwendet werden. Wird der Lüftersteuerung der Schaltausgang 0 zugeord-

net, so wird die Lüftersteuerung abgeschaltet. Es ist eine obere und eine untere Grenztemperatur einstellbar. Die Grenztemperaturen können im Bereich 0°C und 98°C in 1° Schritten eingestellt werden. Bei der Programmierung lässt sich nur eine obere Grenztemperatur einstellen, die mindestens um 1°C über der

unteren Grenztemperatur liegt.

**Achtung**! Wird ein Ausgang für die Lüftersteuerung programmiert und ist zusätzlich für die Festkompensation oder als Alarmausgang programmiert, so hat die Lüftersteuerung vorrang.

Beispiel: Programmieren der unteren Grenztemperatur

Mit Taste 3 in der erweiterten Programmierung bis zur oberen Grenztemperatur blättern.

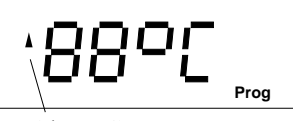

Obere Grenztemperatur

Mit Taste 2 bis zur unteren Grenztemperatur blättern. Die Auswahl mit Taste

1 bestätigen. Die erste Ziffer blinkt.

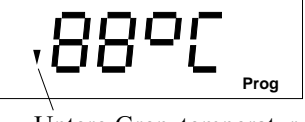

Untere Grenztemperatur

Mit Taste 2 die zu ändernde Ziffer wählen und mit Taste 3 ändern.

Die Auswahl mit Taste 1 bestätigen. Keine Ziffer blinkt. Mit Taste 3 weiter in der erweiterten Programmierung blättern.

Beispiel: Einen Ausgang der Lüftersteuerung zuordnen

Mit Taste 3 in der erweiterten Programmierung bis zur oberen Grenztemperatur blättern.

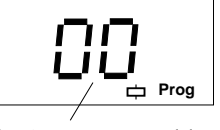

Mit Taste 2 bis zur Aus-

Kein Augang gewählt

wahl des Ausganges blättern. Dabei entspricht die Nummer 13 dem Alarmausgang. Die Auswahl mit Taste 1 bestätigen. Die erste Ziffer blinkt. Mit Taste 2 die zu ändernde Ziffer wählen und mit Taste 3 ändern.

Die Auswahl mit Taste 1 bestätigen. Keine Ziffer blinkt. Mit Taste 3 weiter in der erweiterten Programmierung blättern.

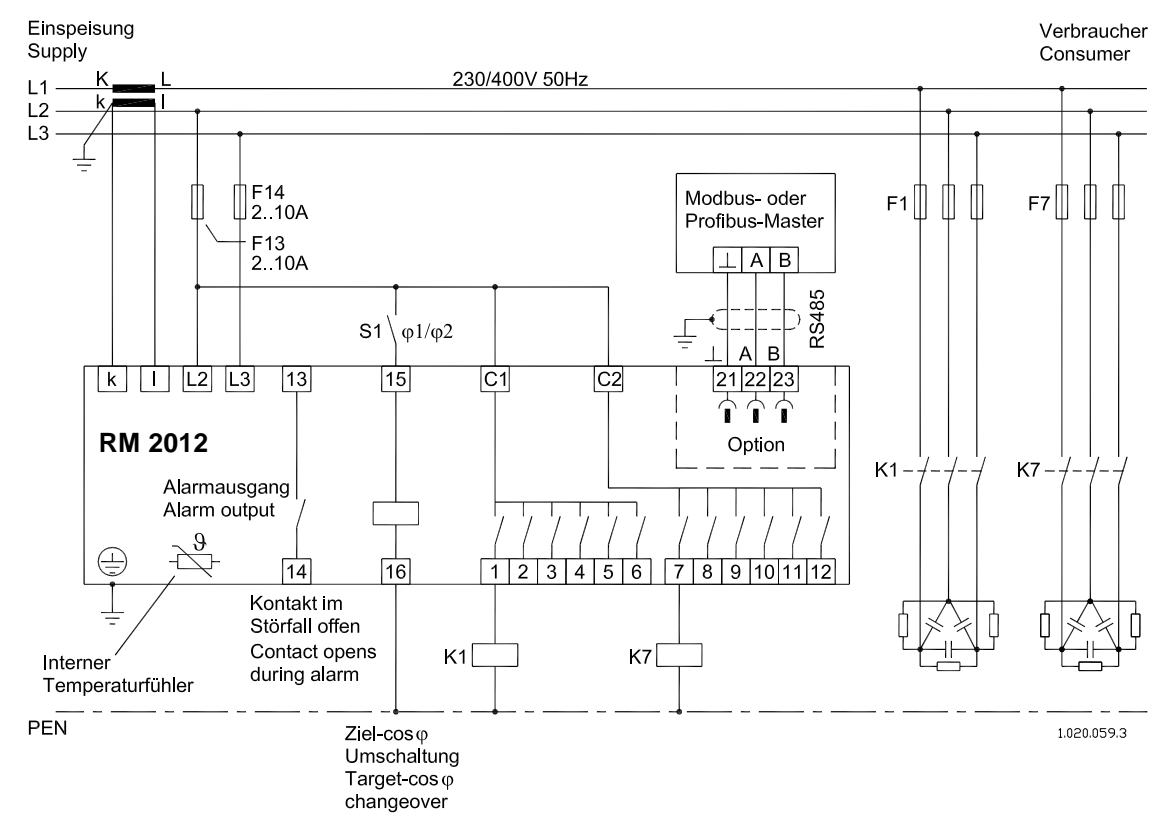

Abb.: Anschlussbeispiel, Blindleistungsregler mit angeschlossenem Lüftermotor

 $\Rightarrow$  = Taste 1  $\Box$  = Taste 2  $\Box$  = Taste 3

### <span id="page-32-0"></span>**Übertemperatur-Abschaltung**

Im Schaltschrank kann es durch die Verlustleistung von zugeschalteten Kondensatorstu- $\overline{\circ}$ fen und einer erhöhten

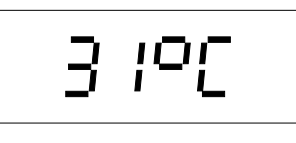

Außentemperatur zur Überschreitung der Schaltschrank-Innentemperatur kommen.

Dabei erwärmt sich auch der RM 2012 und der eingebaute Temperaturfühler erfasst, etwas verzögert, diese Temperaturerhöhung. Mit der Übertemperatur-Abschaltung können jetzt zugeschaltete Kondensatorstufen abgeschaltet werden um die Schaltschrank-Innentemperatur zu senken und die Kondensatoren vor Zerstörung zu schützen.

Es können folgende Werte eingestellt werden:

- obere Grenztemperatur,
- untere Grenztemperatur und
- Pausenzeit.

**Achtung!** Die Übertemperatur-Abschaltung schaltet bei Bedarf auch programmierte Feststufen ab.

#### Obere Grenztemperatur

Wird die obere Grenztemperatur überschritten, werden zugeschaltete Kondensatorstufen abgeschaltet.

#### Untere Grenztemperatur

Wird die untere Grenztemperatur überschritten, werden keine weiteren Kondensatorstufen zugeschaltet.

#### Pausenzeit

Wird die obere Grenztemperatur überschritten, so wird eine Kondensatorstufe abgeschaltet und die Pausenzeit gestartet. Erst nach Ablauf der Pausenzeit, kann eine weitere Kondensatorstufe abgeschaltet werden.

#### Beispiel: Programmierung der **oberen** Grenztemperatur

Mit Taste 3 in der erweiterten Programmierung bis zur oberen Grenztemperatur blättern.

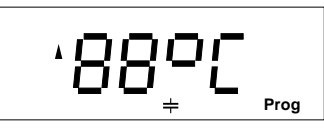

Die Auswahl mit Taste 1 bestätigen. Die erste Ziffer blinkt.

Mit Taste 2 die zu ändernde Ziffer wählen und mit Taste 3 ändern.

Die Auswahl mit Taste 1 bestätigen. Keine Ziffer blinkt. Mit Taste 3 weiter in der erweiterten Programmierung blättern.

Beispiel: Programmierung der **unteren** Grenztemperatur

Mit Taste 3 in der erweiterten Programmierung bis zur oberen Grenztemperatur blättern.

Dann mit Taste 2 bis zur unteren Grenztemperatur blättern. Die Auswahl mit Taste 1 bestätigen. Die erste

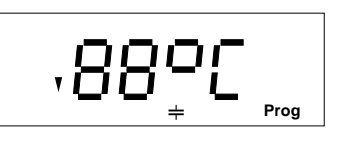

Ziffer blinkt.

Mit Taste 2 die zu ändernde Ziffer wählen und mit Taste 3 ändern.

Die Auswahl mit Taste 1 bestätigen. Keine Ziffer blinkt. Mit Taste 3 weiter in der erweiterten Programmierung blättern.

#### Beispiel: Programmierung der Pausenzeit

Mit Taste 3 in der erweiterten Programmierung bis zur oberen Grenztemperatur blättern.

Dann mit Taste 2 bis zur Pausenzeit blättern. Die Auswahl mit Taste 1 bestätigen. Die erste Ziffer blinkt.

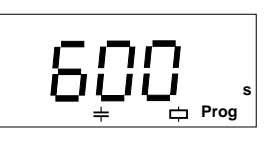

Mit Taste 2 die zu ändernde Ziffer wählen und mit Taste 3 ändern.

Die Auswahl mit Taste 1 bestätigen. Keine Ziffer blinkt. Mit Taste 3 weiter in der erweiterten Programmierung blättern.

#### <span id="page-33-0"></span>**Anzeige im Handbetrieb**

Beim Schalten von Kondensatorstufen von Hand, kann wahlweise der aktuelle cos(phi) oder die aktuelle Blind-

 $E$  $Br$ **Prog**

leistung angezeigt werden.

CAr = anzeigen der Blindleistung  $CoS =$  anzeigen des  $cos(\phi)$ 

#### Beispiel: Anzeigenauswahl für den Handbetrieb

Mit Taste 3 in der erweiterten Programmierung bis zur Anzeigenauswahl für den Handbetrieb blättern.

Mit Taste 1 bestätigen. Der zuletzt gewählte Wert, CoS oder CAr blinkt.

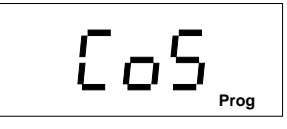

Mit Taste 3 kann jetzt

auf CoS und mit Taste 2 auf CAr umgeschaltet werden. Die Auswahl mit Taste 1 bestätigen.

Der gewählte Text blinkt nicht mehr.

Mit Taste 3 weiter in der erweiterten Programmierung blättern.

#### **Passwort**

Mit dem Benutzer-Passwort kann der Benutzer den Zugang zu den Menüs :

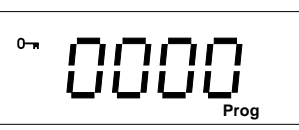

- Handbetrieb,
	- Standard-Programmierung und
	- -Erweiterte Programmierung

des RM 2012 gemeinsam sperren. Der RM 2012 arbeitet dann nur noch im Automatikbetrieb. Im Auslieferungszustand ist kein Benutzer-Passwort programmiert.

Ist ein geändertes Benutzer-Passwort nicht mehr bekannt, so kann das Benutzer-Passwort nur noch mit dem Master-Passwort zurückgesetzt werden. Das Master-Passwort ist im Herstellerwerk zu erfragen.

Nachdem ein Benutzer-Passwort programmiert wurde, wird immer vor dem Zugang in die gesperrten Menüs das Benutzer-Passwort abgefragt. In der erweiterten Programmierung kann dann wieder das Passwort mit "0000" überschrieben werden und die Sperrung der Menüs ist aufgehoben.

#### Beispiel: Programmierung Passwort

Mit Taste 3 in der erweiterten Programmierung bis zum Passwort blättern. Mit Taste 1 bestätigen. Eine Ziffer blinkt.

Mit Taste 2 die zu ändernde Ziffer wählen. Die gewählte Ziffer blinkt.

Mit Taste 3 die gewählte Ziffer ändern. Mit Taste 1 kann man

den Programmiermode

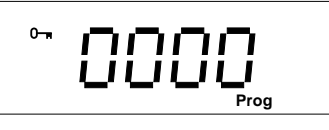

verlassen. Keine Ziffer blinkt.

Mit Taste 3 weiter in der erweiterten Programmierung blättern.

#### <span id="page-34-0"></span>**Kontrast**

Die bevorzugte Betrachtungsrichtung für die Anzeige ist von "unten". Aus dieser Betrachtungsrichtung ist

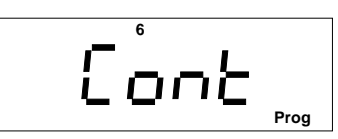

die Anzeige am besten abzulesen. Der Kontrast zwischen den Zeichen und dem Hintergrund ist am größten. Kleinere Änderungen der Betrachtungsrichtung lassen sich über die Kontrasteinstellung ausgleichen. Der Kontrast der Anzeige kann über die Kontrasteinstellung vom Benutzer geändert werden.

Einstellbereich 1 - 12

Um einen optimalen Kontrast über den gesamten Betriebstemperaturbereich zu erhalten, wird der Kontrast der Anzeige bei Temperaturänderungen nachgeregelt. Diese Korrektur wird nicht in der Kontrasteinstellung angezeigt.

#### Beispiel: Programmierung Kontrast

Mit Taste 3 in der erweiterten Programmierung bis zum Kontrast blättern. Mit Taste 1 bestätigen. Der Text "Cont" blinkt.

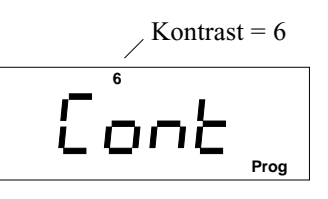

Kontrast  $= 7$ 

 **7**

Mit Taste 2 zur nächst höheren Ziffer blättern.

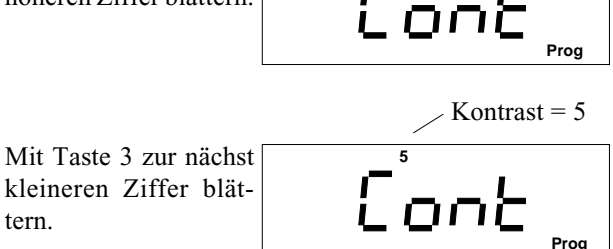

Mit Taste 1 kann man den Programmiermode verlassen und mit der Taste 3 weiter in der erweiterten Programmierung blättern.

#### **Programmierung zurücksetzen**

Mit der Funktion "Programmierung zurücksetzen" werden die bisher durchgeführten Programmierungen **ge-**

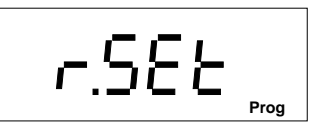

**löscht** und mit den Konfigurationsdaten der "werkseitigen Voreinstellung" **überschrieben**. Die Programmierung des Gerätes entspricht dann dem des Auslieferungszustandes.

Um das unbeabsichtigte Löschen der Programmierung zu verhindern, muss zusätzlich das 4-stellige Reset-Passwort eingegeben werden. Das Reset-Passwort kann im Herstellerwerk erfragt werden.

Beispiel: Programmierung Rücksetzung

Mit Taste 3 in der erweiterten Programmierung bis zur Rücksetzung blättern.

r SE E  **Prog**

Mit Taste 1 bestätigen. Die Passwortanzeige erscheint. Passwort eingeben. Mit Taste 2 die zu ändernde Ziffer wählen. Die gewählte Ziffer blinkt. Mit Taste 3 die gewählte Ziffer ändern.

 **Prog**

Sind alle Ziffern des Reset-Passwortes richtig programmiert, verschwinden alle Zeichen in der Anzeige und die "werkseitige Programmierung" wird geladen. Der RM 2012 arbeitet im Automatikbetrieb weiter.

### <span id="page-35-0"></span>**Anschlusskonfiguration**

Wird der RM 2012 gemäß Anschlussplan angeschlossen, beträgt der Korrekturwinkel 0° und es werden alle Mess-

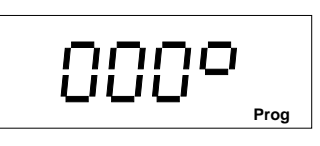

werte korrekt angezeigt. Kann der RM 2012 nicht den Strom aus L1 und die Spannung aus L2 gegen L3 beziehen, so muss dies durch die Einstellung eines Korrekturwinkels kompensiert werden.

Einstellbereich : 0 - 359°

Ist die Anschlussvariante bekannt, so kann der dazugehörige Korrekturwinkel aus der Tabelle "Korrekturwinkel" abgelesen und in die Anschlusskonfiguration eingetragen werden.

Ist die Anschlussvariante nicht bekannt, so kann diese mit Hilfe der "learn" Funktion automatisch ermittelt werden. Der gelernte Korrekturwinkel der Anschlussvariante wird dann automatisch in die Anschlusskonfiguration eingetragen.

Tabelle: Korrekturwinkel

|                         |       | Spannung zwischen |             |                                     |              |              |              |  |  |
|-------------------------|-------|-------------------|-------------|-------------------------------------|--------------|--------------|--------------|--|--|
| Strom in                |       |                   |             | L1-L2 L2-L1 L2-L3 L3-L2 L3-L1 L1-L3 |              |              |              |  |  |
| $\mathbf{L} \mathbf{1}$ | $k-l$ | $240^\circ$       | $60^\circ$  | $0^{\circ}$                         | $180^\circ$  | $120^\circ$  | $300^\circ$  |  |  |
|                         | l-k   | $60^{\circ}$      | $240^\circ$ | $180^\circ$                         | $0^{\circ}$  | $300^\circ$  | $120^\circ$  |  |  |
| L2                      | k-l   | $120^\circ$       | $300^\circ$ | $240^\circ$                         | $60^{\circ}$ | $0^{\circ}$  | $180^\circ$  |  |  |
|                         | l-k   | $300^\circ$       | $120^\circ$ | $60^\circ$                          | $240^\circ$  | $180^\circ$  | $0^{\circ}$  |  |  |
| L <sub>3</sub>          | k-l   | $0^{\circ}$       | $180^\circ$ | $120^\circ$                         | $300^\circ$  | $240^\circ$  | $60^{\circ}$ |  |  |
|                         | l-k   | $180^\circ$       | $0^{\circ}$ | $300^\circ$                         | $120^\circ$  | $60^{\circ}$ | $240^\circ$  |  |  |

Beispiel : Programmierung des Korrekturwinkels

Der Stromwandler ist in L2 eingebaut. "k-l" ist nicht vertauscht. Die Spannungsmessung erfolgt nach Anschlussplan zwischen L2-L3. **Prog**

Tabelle: Korrekturwinkel

|                |              | Spannung zwischen           |                             |                                       |                            |                            |                            |  |  |  |
|----------------|--------------|-----------------------------|-----------------------------|---------------------------------------|----------------------------|----------------------------|----------------------------|--|--|--|
| Strom in       |              |                             |                             |                                       |                            |                            |                            |  |  |  |
| L1             | k-l<br>$1-k$ | $240^\circ$<br>$60^{\circ}$ | $60^{\circ}$<br>$240^\circ$ | $\overline{0}^{\circ}$<br>$180^\circ$ | $180^\circ$<br>$0^{\circ}$ | $120^\circ$<br>$300^\circ$ | $300^\circ$<br>$120^\circ$ |  |  |  |
| L2             | $k-l$        | $120^\circ$                 | $300^\circ$                 | $240^\circ$                           | $60^\circ$                 | $0^{\circ}$                | $180^\circ$                |  |  |  |
|                | $1-k$        | $300^\circ$                 | $120^\circ$                 | $60^\circ$                            | $240^\circ$                | $180^\circ$                | $0^{\circ}$                |  |  |  |
| L <sub>3</sub> | $k-1$        | $0^{\circ}$                 | $180^\circ$                 | $120^\circ$                           | $300^\circ$                | $240^\circ$                | $60^{\circ}$               |  |  |  |
|                | l-k          | $180^\circ$                 | $0^{\circ}$                 | $300^\circ$                           | $120^\circ$                | $60^{\circ}$               | $240^\circ$                |  |  |  |

Für diesen Fall kann man aus der Tabelle "Korrekturwinkel" den Winkel **240°** ablesen.

Mit Taste 1 die Auswahl bestätigen. Eine Ziffer blinkt. Mit Taste 2 die zu än-

dernde Ziffer wählen.

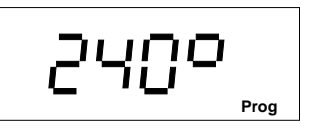

Die gewählte Ziffer blinkt. Mit Taste 3 die gewählte Ziffer ändern.

Mit Taste 1 kann man den Programmiermode verlassen. Keine Ziffer blinkt.

Mit Taste 3 weiter in der erweiterten Programmierung blättern.

#### <span id="page-36-0"></span>**Software Release**

Die Software für den RM 2012 wird kontinuierlich verbessert und erweitert. Der Softwarestand im Gerät

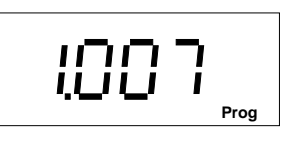

wird mit einer Nummer, der Software Release, gekennzeichnet. Die Software Release kann nicht vom Benutzer geändert werden.

#### **Seriennummer**

Jedes Gerät hat eine eigene durch den Benutzer nicht änderbare 8-stellige Seriennummer. Die Seriennummer ist in zwei Bildern abgelegt.

Befindet man sich in Seriennummer, Teil 1

der Anzeige für die Software Release, kann man mit der Taste 2 zuerst den ersten und dann

 **Prog**

den zweiten Teil der

Seriennummer abrufen.

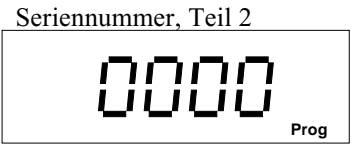

#### <span id="page-37-0"></span>**Serielle Schnittstelle (Option) Geräteadresse**

Sind mehrere Geräte über die RS485 Schnittstelle miteinander verbunden, so kann ein Mastergerät (PC, SPS)

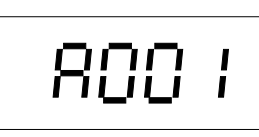

diese Geräte nur aufgrund ihrer Geräteadresse unterscheiden. Innerhalb eines Netzes muss daher jeder **RM 2012** eine andere Geräteadresse haben.

Ist das Profibus Protokoll gewählt, so kann die Geräteadresse im Bereich 0 bis 126 eingestellt werden. Ist das Modbus Protokoll gewählt, so kann die Geräteadresse im Bereich 0 bis 255 eingestellt werden.

Die Geräteadresse kann im Menü der "erweiterten Programmierung" abgefragt und geändert werden.

Beispiel: Geräteadresse ändern

Mit Taste 3 in der "erweiterten Programmierung" bis zur Geräteadresse blättern. Mit Taste 1 die Auswahl bestätigen.

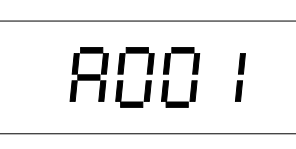

In diesem Beispiel wird die Geräteadresse 1 angezeigt. Mit Taste 2 die zu ändernde Ziffer auswählen.

Die gewählte Ziffer blinkt.

Mit Taste 3 die Ziffer ändern.

Betätigt man die Taste 1 für ca. 2 Sekunden, so wird die Änderung gespeichert und der **RM 2012** ist im Automatikbetrieb.

#### **Übertragungsprotokoll**

Für die Anbindung des RM 2012 an bestehende Feldbussysteme stehen zwei Übertragungsprotokolle zur

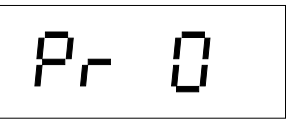

Verfügung:

0 - Modbus RTU (Slave) und

1 - Profibus DP V0 (Slave) .

Mit dem Modbus Protokoll kann auf die Daten aus der Tabelle 1 und mit dem Profibus Protokoll auf die Daten der Tabelle 2 zugegriffen werden.

Beispiel: Übertragungsprotokoll wählen.

Mit Taste 3 in der "erweiterten Programmierung" bis zur Geräteadresse blättern. Dann mit Taste 2 bis zum

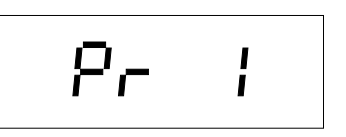

Übertragungsprotokoll blättern.

Mit Taste 1 die Auswahl bestätigen.

In diesem Beispiel wird das Übertragungsprotkoll  $1 =$ "Profibus Dp" angezeigt. Die Ziffer 1 blinkt.

Mit Taste 3 zwischen den Protokollen (0/1) umschalten. Betätigt man die Taste 1 für ca. 2 Sekunden, so wird die Änderung gespeichert und der **RM 2012** ist im Automatikbetrieb.

#### <span id="page-38-0"></span>**Baudrate**

Die Einstellung der Baudrate ist nur für das Modbus RTU Protokoll gültig.

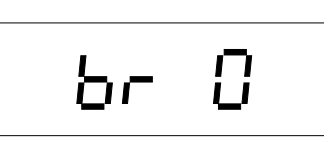

Für das Profibus DP V0 Protokoll wird die am **RM 2012** vorgewählt Baudrate nicht verwendet. Die Baudrate für das Profibus DP V0 Protokoll wird vom Mastergerät (z.B. SPS) festgelegt und dem RM 2012 mitgeteilt.

#### Beispiel: Baudrate wählen.

Mit Taste 3 in der "erweiterten Programmierung" bis zur Geräteadresse blättern. Dann mit Taste 2 bis

zur Baudrate blättern.

Mit Taste 1 die Auswahl bestätigen.

In diesem Beispiel wird die Baudrate 4 = 115.2kbps angezeigt. Die Ziffer blinkt.

Mit Taste 3 die Baudrate (0, 1, 2, 3 oder 4) auswählen. Betätigt man die Taste 1 für ca. 2 Sekunden, so wird die Änderung gespeichert und der **RM 2012** ist im Automatikbetrieb.

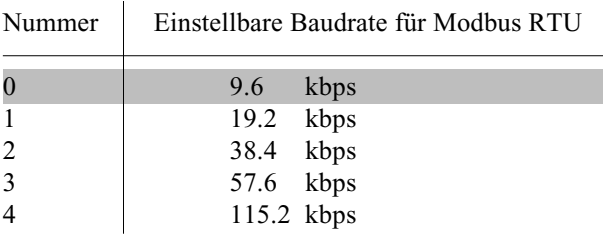

#### **Modbus RTU**

```
Übertragungsart
```
RTU-Modus mit CRC-Check

Übertragungparameter

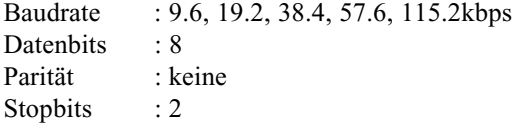

Realisierte Funktionen

Read Holding Register, Function 03 Preset Single Register, Function 06 Preset Multiple Register, Function 16

Datenformate

char : 1 Byte (0 .. 255)

word : 2 Byte (-32768 .. +32767)

long : 4 Byte (-2 147 483 648 .. +2 147 483 647)

Die Reihenfolge der Bytes ist Highbyte vor Lowbyte

#### **Profibus DP V0**

Der **RM 2012** ist ein Slave-Gerät und entspricht der Feldbusnorm PROFIBUS DP V0, DIN E 19245 Teil 3. Durch die PROFIBUS Nutzerorganisation wurde der **RM 2012** mit folgenden Einträgen gelistet:

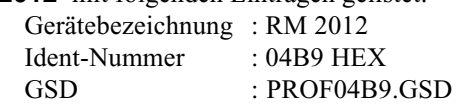

Die GSD-Datei ist eine gerätespezifische Datei, in der die Übertragungsparameter und die Art der Messdaten vereinbart sind. Die GSD-Datei für den **RM 2012** mit der Option "Schnittstelle" gehört zum Lieferumfang. Bei der Programmerstellung für die SPS (Master) wird die GSD-Datei in das SPS Programm eingebunden.

#### <span id="page-39-0"></span>**Tabelle Modbus**

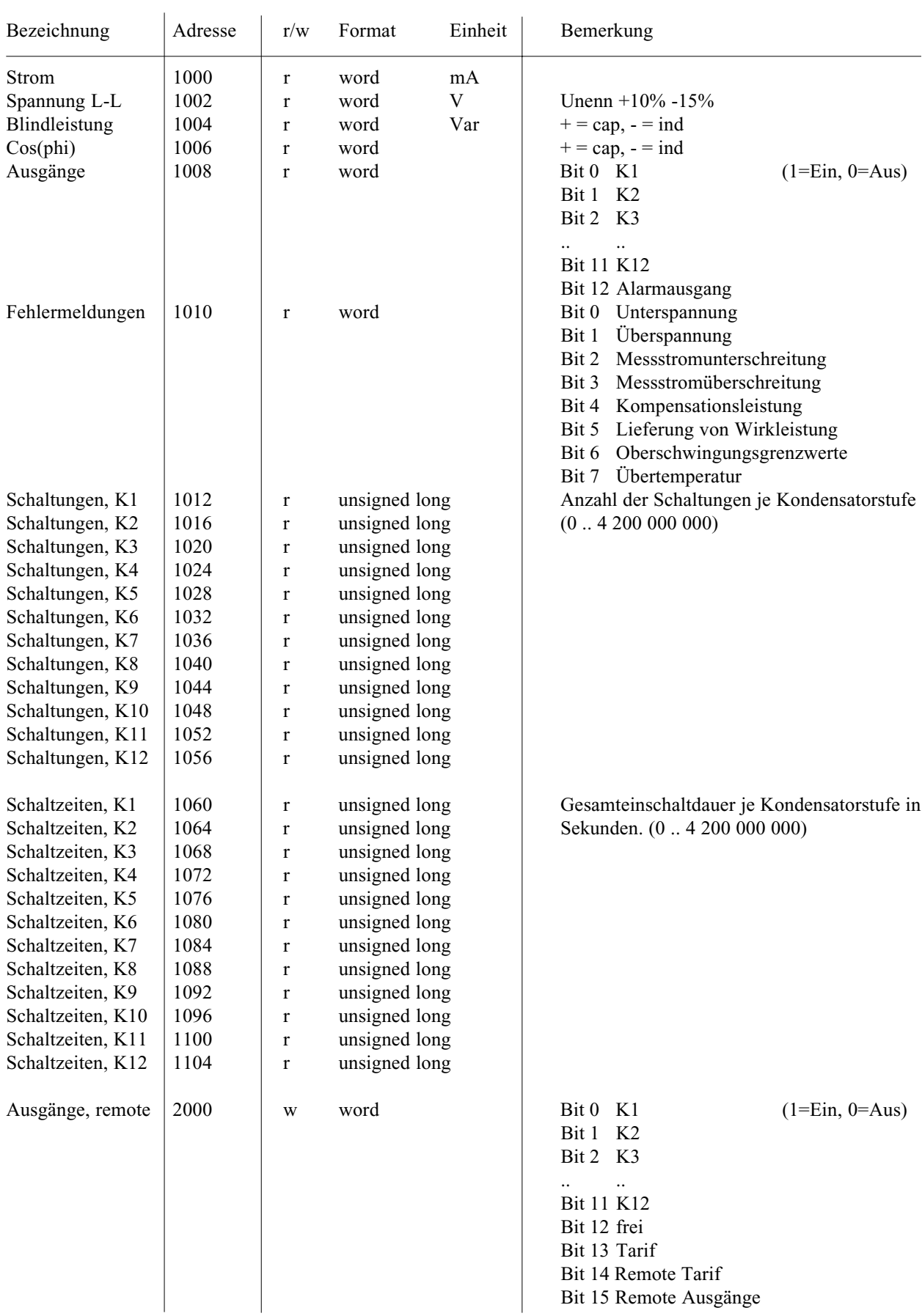

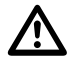

Achtung!<br>
Die Strom- und Spannungswandlerverhältnisse sind bei den Messwertangaben nicht berücksichtigt.

 $=$  Taste 1  $|\triangleright|$  = Taste 2  $|\triangle|$  = Taste 3

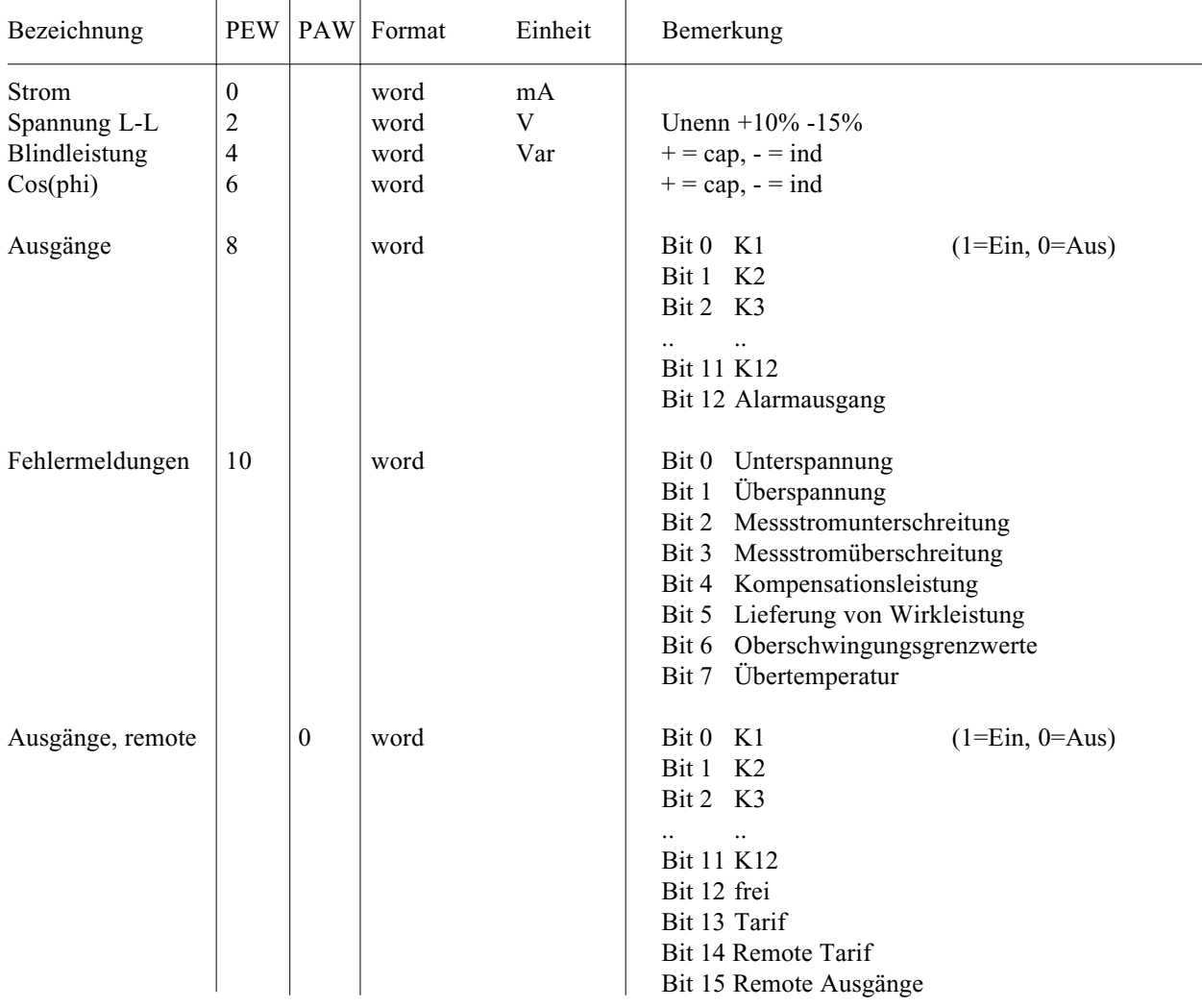

#### <span id="page-40-0"></span>**Tabelle Profibus**

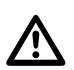

Achtung!<br>
Die Strom- und Spannungswandlerverhältnisse sind bei den Messwertangaben nicht berücksichtigt.

### <span id="page-41-0"></span>**Anzeigenübersicht**

#### **Messwert-Anzeigen**

Abb. Messwert-Anzeigen Teil 1 von 2

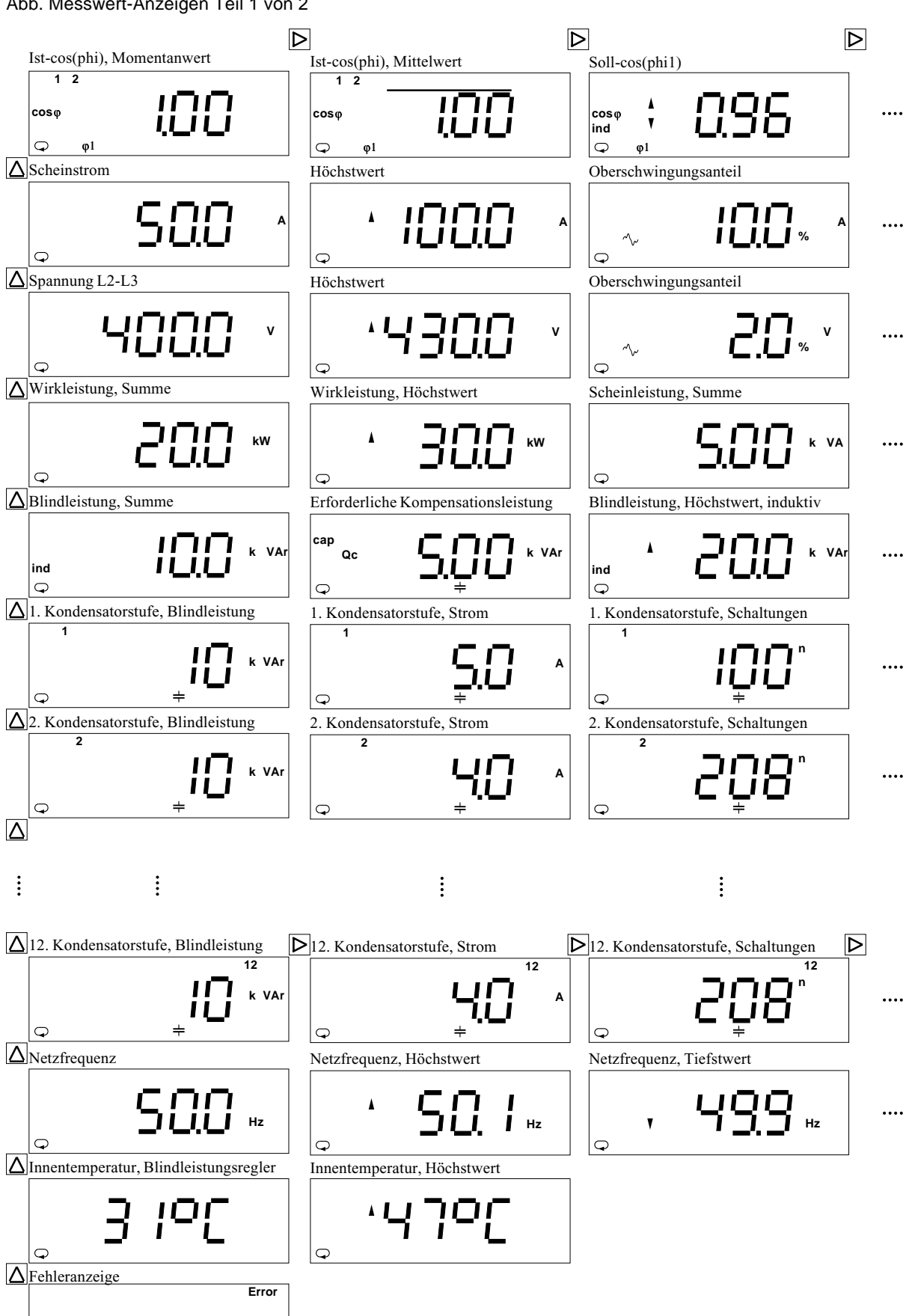

no

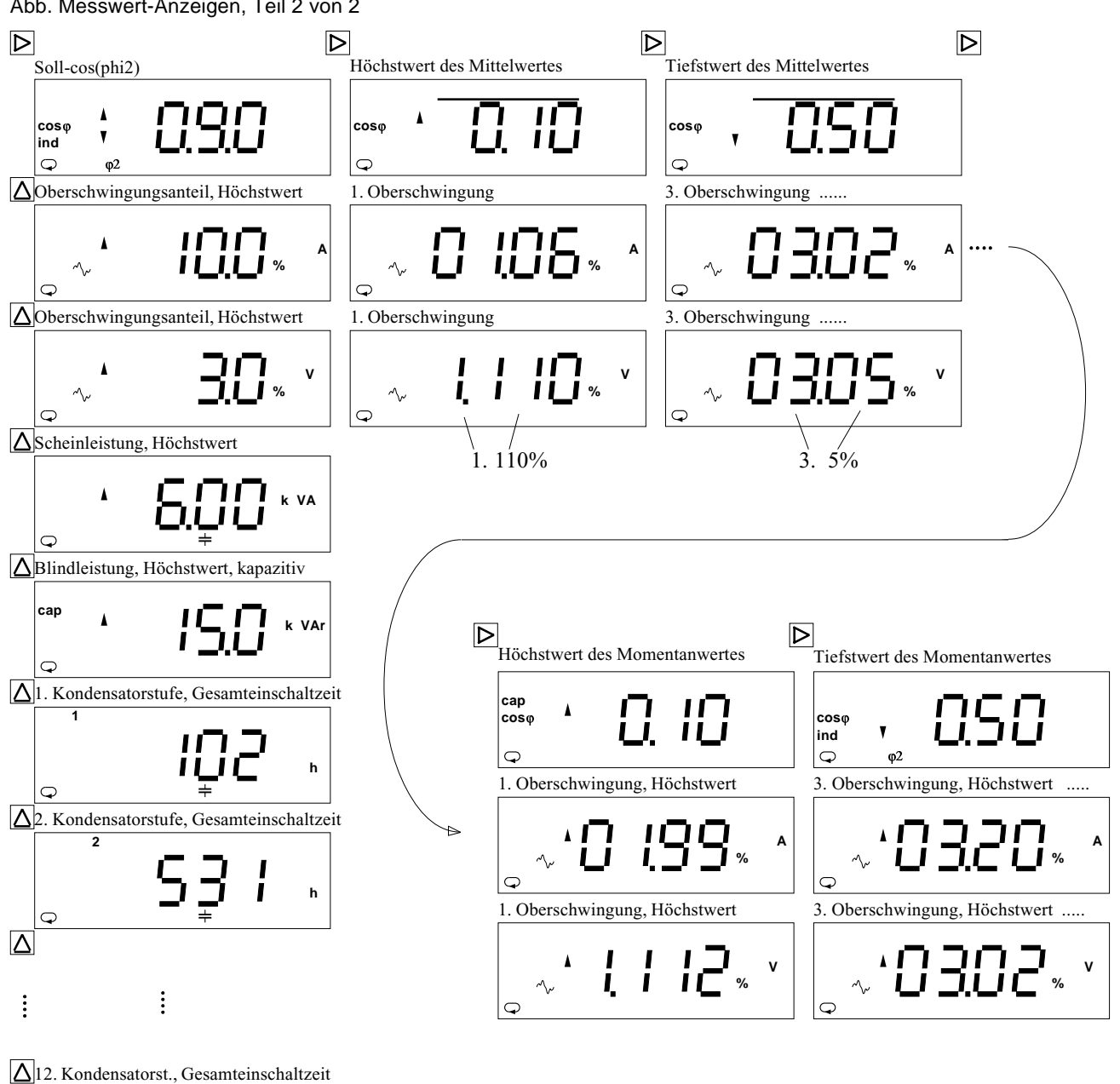

Abb. Messwert-Anzeigen, Teil 2 von 2

 **h**

**12** 

#### <span id="page-43-0"></span>**Anzeigen in der Standard-Programmierung**

Abb. Standard-Programmierung

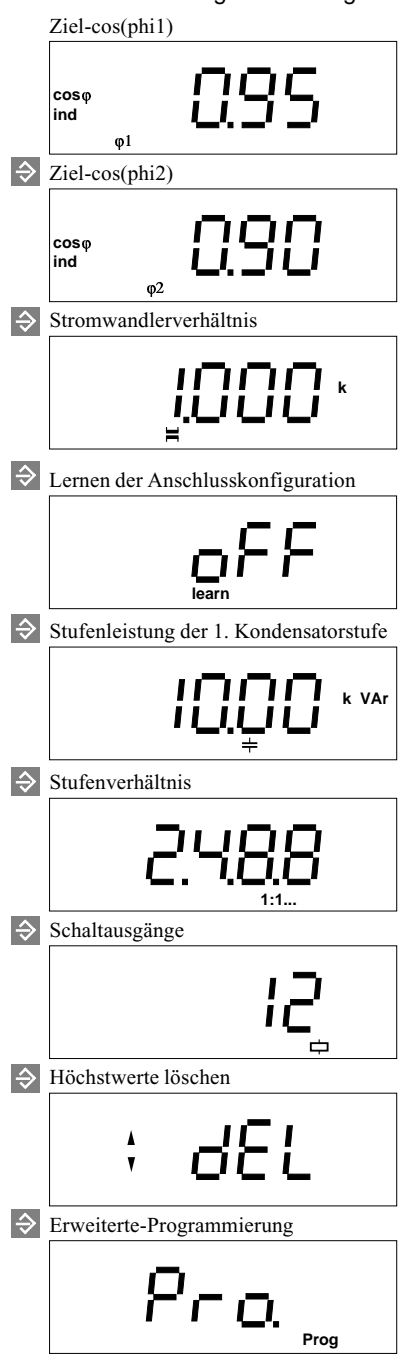

#### <span id="page-44-0"></span>**Anzeigen in der erweiterten Programmierung**

Abb. erweiterte Programmierung, Teil 1 von 2

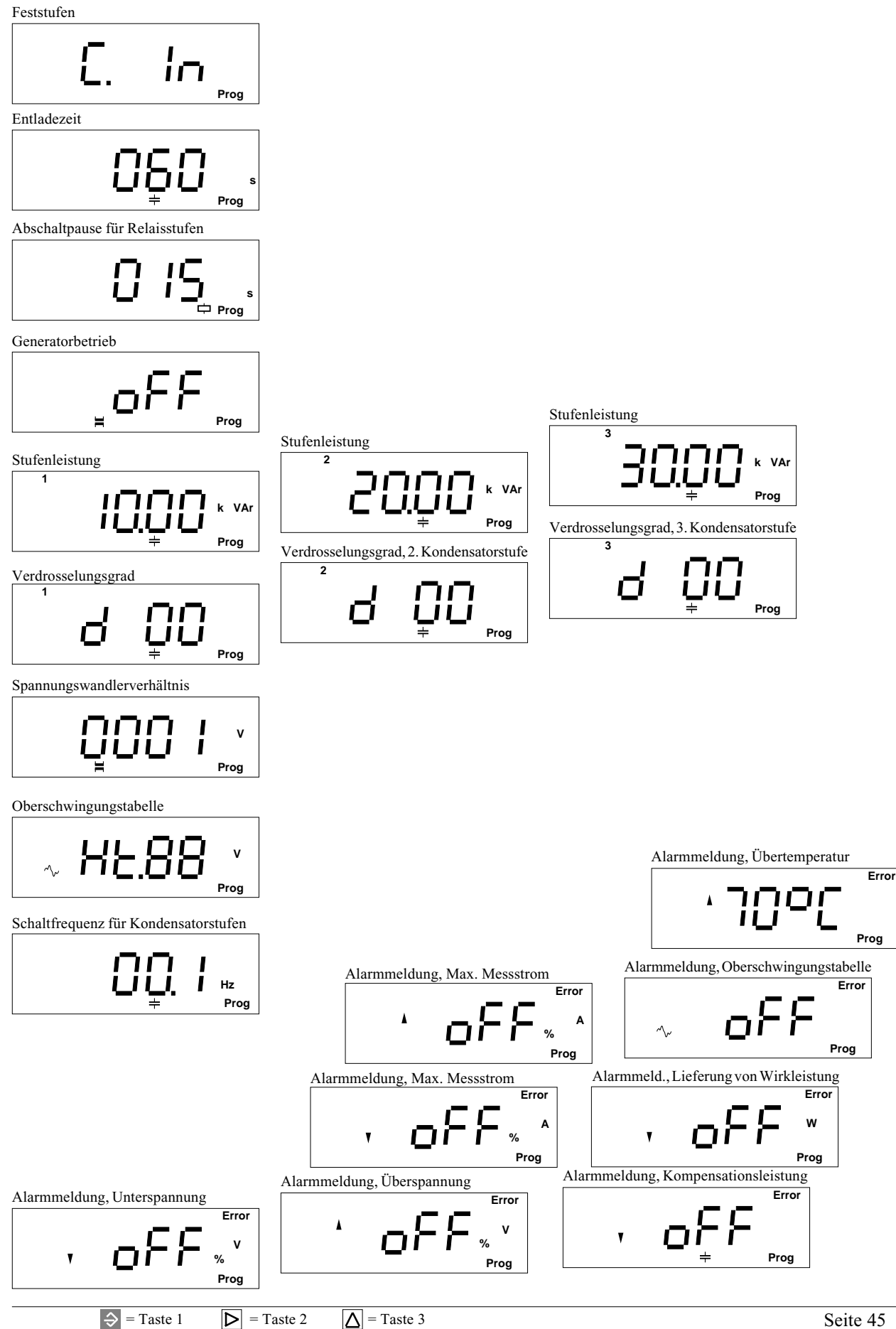

Abb. Erweiterte Programmierung, Teil 2 von 2

Mittelungszeit für den mittleren cos(phi)

$$
\text{PMD}_{\text{pros}}^{\text{var}}
$$

Mittelungszeit der Blindleistung

$$
\overline{\text{BOL}}_{\scriptscriptstyle{\text{neg}}}^{\scriptscriptstyle{\text{var}}}
$$

Lüftersteuerung, obere Grenztemperatur

$$
^{\prime}\mathbf{B}\mathbf{B}^{\mathbf{O}}\mathbf{C}_{\mathbf{F}^{\text{reg}}}
$$

Übertemperatur-Abschaltung, obere Grenztemperatur

$$
+88\,^{\circ}_{-}\text{C}_{\text{res}}
$$

Anzeige im Handbetrieb

$$
\mathbb{E} B_{\mathbb{P}_{\text{reg}}}
$$

Passwort

$$
\degree{\textrm{ 000}}_{\textrm{\tiny{Pog}}}
$$

Kontrast

$$
\epsilon_{\rm out}^{\rm out}
$$

Programmierung zurücksetzen

$$
\left\langle -.5\epsilon\right\rangle _{\text{Prog}}
$$

Anschlusskonfiguration

$$
\textcolor{blue}{\mathcal{O}\mathcal{O}\mathcal{O}^{\textcolor{blue}{\mathcal{O}}}}_{\textcolor{blue}{\textcolor{blue}{\mathcal{C}\textcolor{blue}{\mathcal{O}}}}}
$$

Software Release

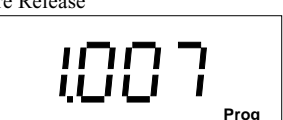

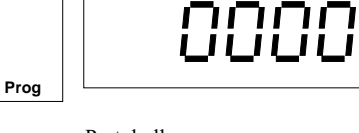

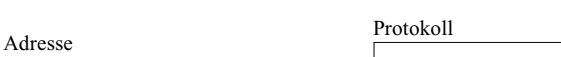

Seriennummer, Teil 1

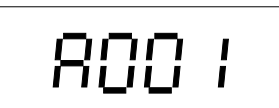

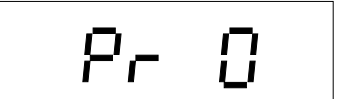

 **Prog**

Lüftersteuerung, Ausgang

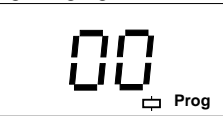

Übertemperatur-Abschaltung,

**Prog**

**Prog**

Lüftersteuerung, untere Grenztemperatur

Übertemperatur-Abschaltung, untere Grenztemperatur

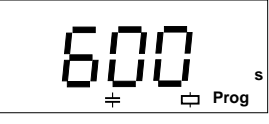

Seite 46

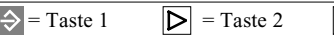

Übertragungsrate

Ъr

Seriennummer, Teil 2

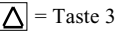

 **Prog**

Ω

### <span id="page-46-0"></span>**Konfigurationsdaten**

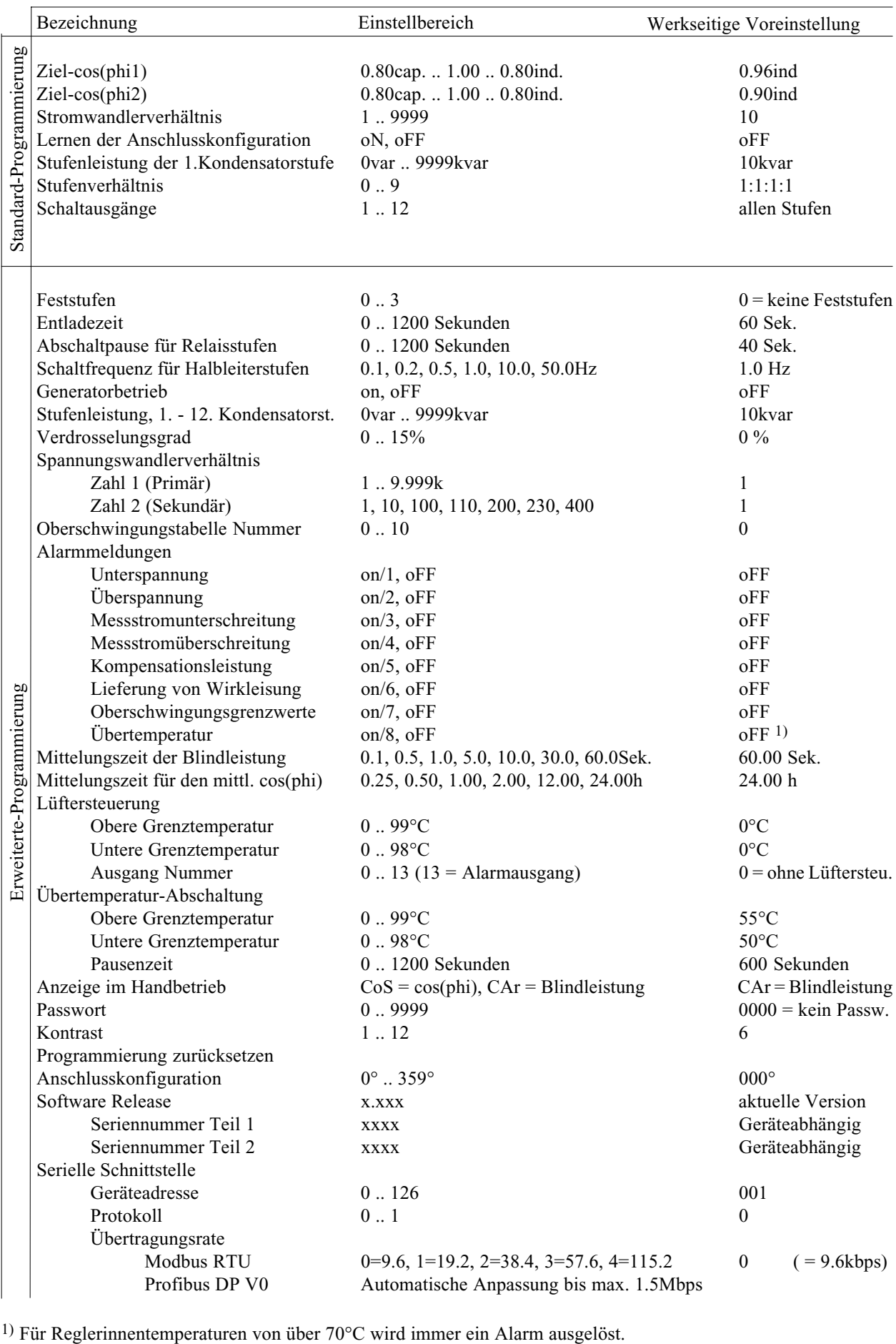

<sup>1)</sup> Für Reglerinnentemperaturen von über 70°C wird immer ein Alarm ausgelöst.<br>  $\Rightarrow$  Taste 1  $\boxed{D}$  = Taste 2  $\boxed{\Delta}$  = Taste 3

### <span id="page-47-0"></span>**Technische Daten**

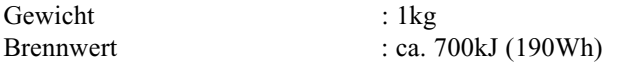

#### **Umgebungsbedingungen**

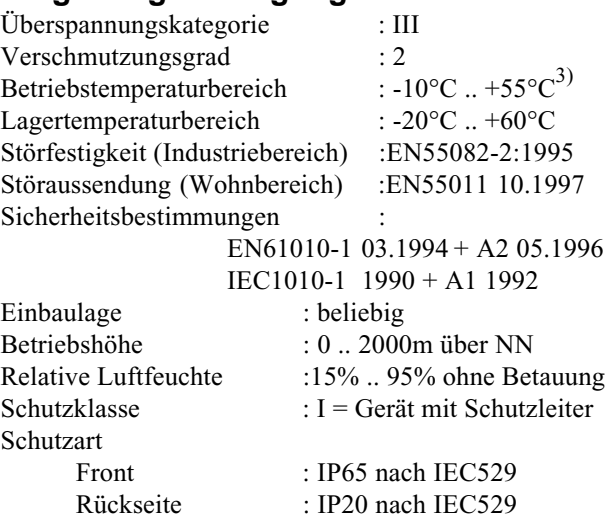

### **Ein- und Ausgänge**

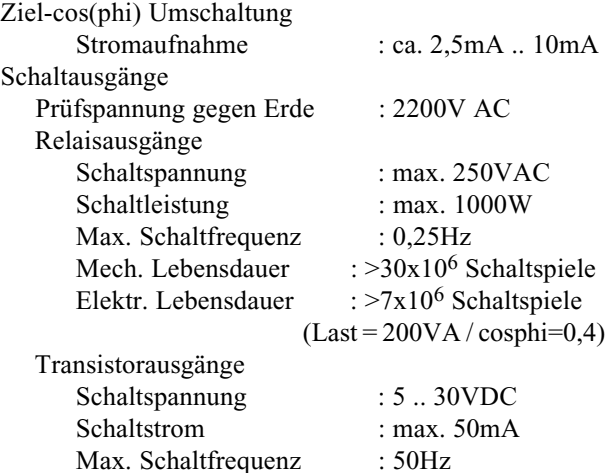

### **Messung**

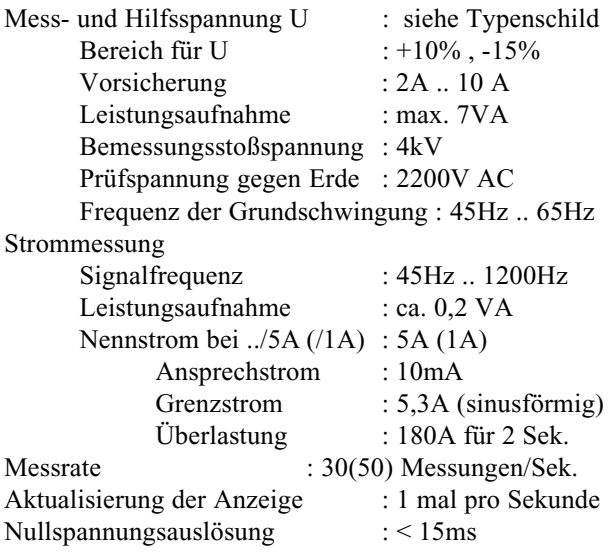

#### **Messgenauigkeit**

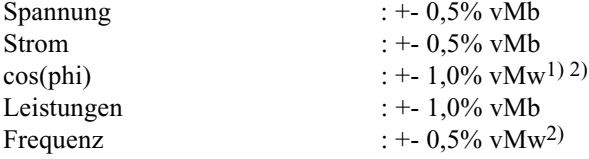

Die Spezifikationen setzen eine jährliche Neukalibrierung und eine Vorwärmzeit von 10 Minuten voraus.

vMb = vom Messbereich vMw = vom Messwert

1) Gilt für Eingangsströme >0.2A und im cos(phi) Bereich 0,85 bis 1,00.

2) Im Bereich von -10..18°C und 28..55°C muss ein zusätzlicher Fehler von +-0,2‰ v.Mw. pro K berücksichtigt werden.

3) Geräte mit der Option "RS485 Schnittstelle" sind nur für einen Betriebstemperaturbereich von -10°C .. +50°C geeignet.

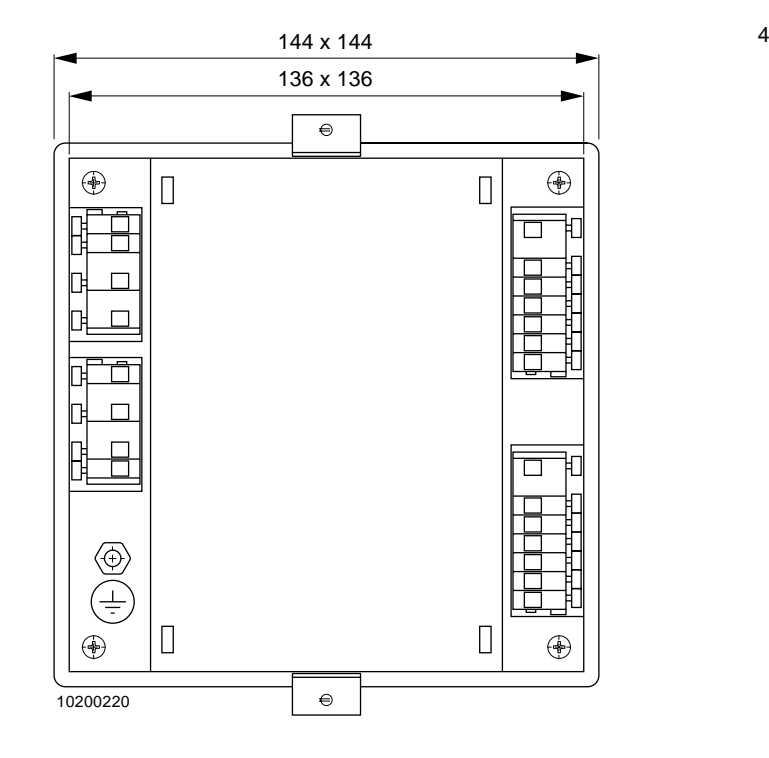

# 4 49 국  $\begin{array}{c} \square \end{array}$ 158 顺  $\hfill\Box$ 3  $\triangleleft$ 10200220

Maßbilder für Geräte mit der Option "RS485 Schnittstelle"

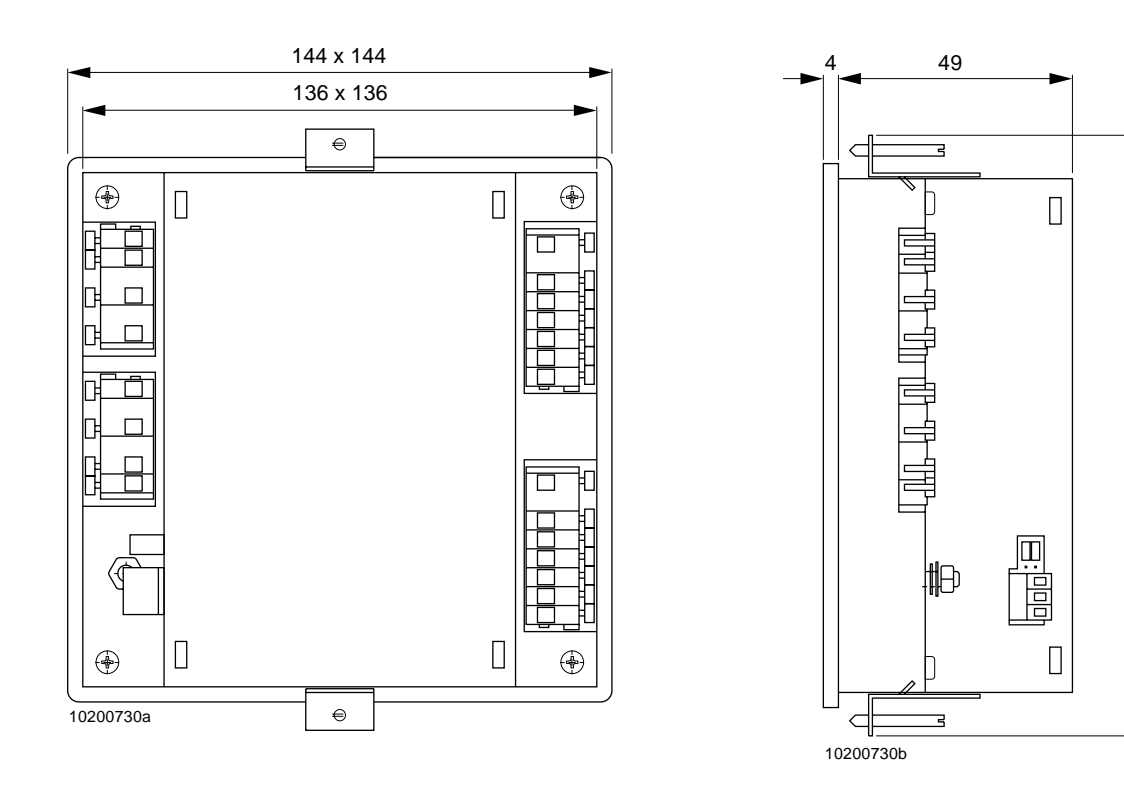

### <span id="page-48-0"></span>Rückseite **Seitenansicht**

158

### <span id="page-49-0"></span>**Kurzanleitung**

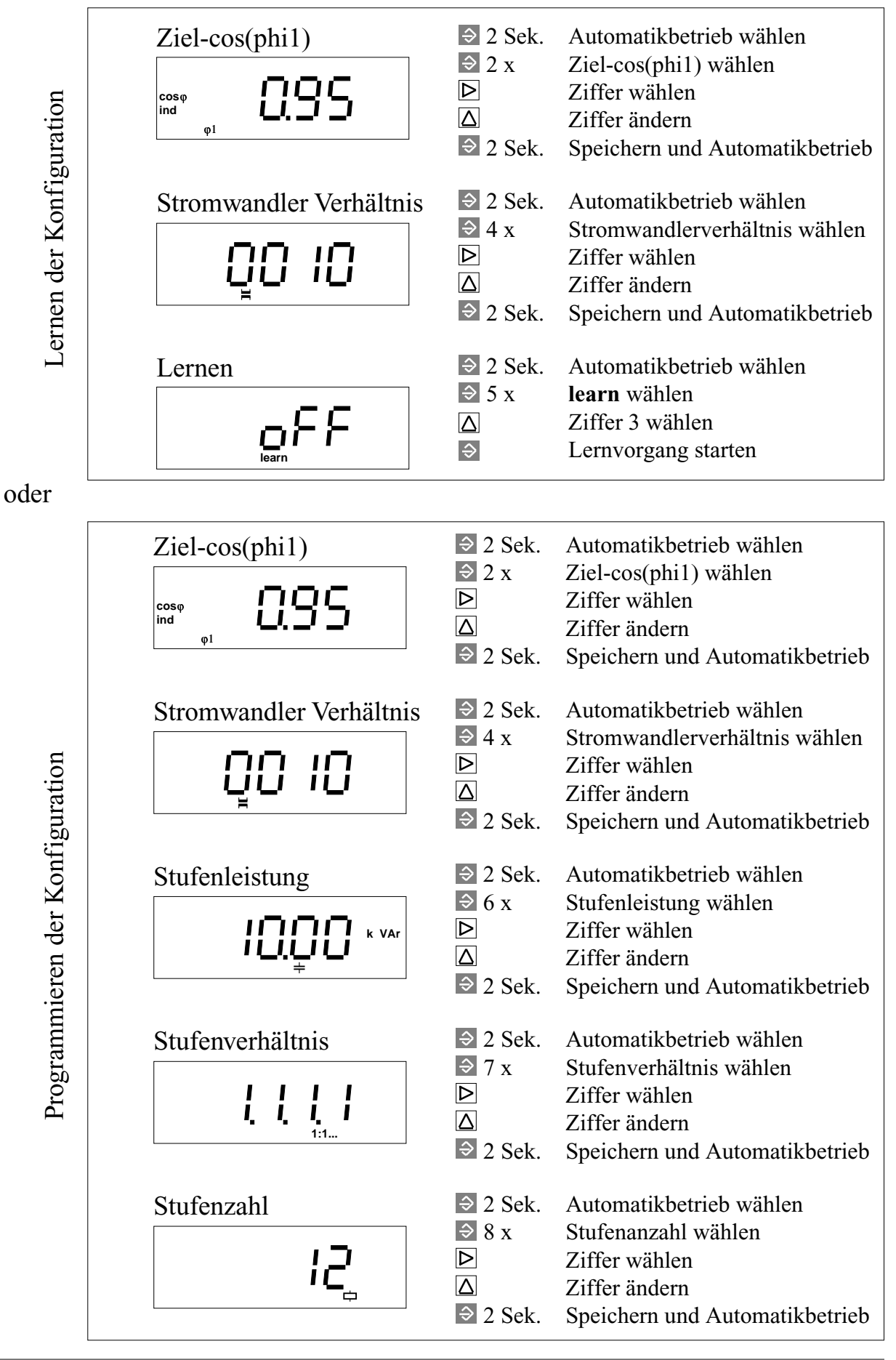